# TCL Google TV

# HƯỚNG DÃN SỬ DUNG

#### Nhắc nhở sử dụng!

Cảm ơn quý khách đã sử dụng sản phẩm của công ty TCL. Xin quý khách vui lòng kết nối mang để kích hoạt hệ thống bảo hành điện tử trong vòng 7 ngày sau khi mua máy. Sau khi kích hoat guý khách sẽ được hưởng miễn phí bảo hành 24 tháng. Để biết thêm chi tiết, xin vui lòng tham khảo sách hướng dẫn sử dụng hoặc lời nhắc trên màn hình TV. Nếu có thắc mắc gì, xin liên hê với chúng tôi qua

đường dây nóng miễn phí 1800588880, nhân viên hậu mãi TCL sẽ hỗ trợ quý khách giải đáp thắc mắc.

Số liệu và hình minh họa trong Hướng dẫn sử dụng này chỉ được cung cấp để tham khảo và có thể khác với ngoại hình sản phẩm thực tế, thiết kế sản phẩm và thông số kỹ thuật có thể được thay đổi mà không cần thông báo trước.

# CHƯƠNG 1: HƯỚNG DẦN SỬ DỤNG

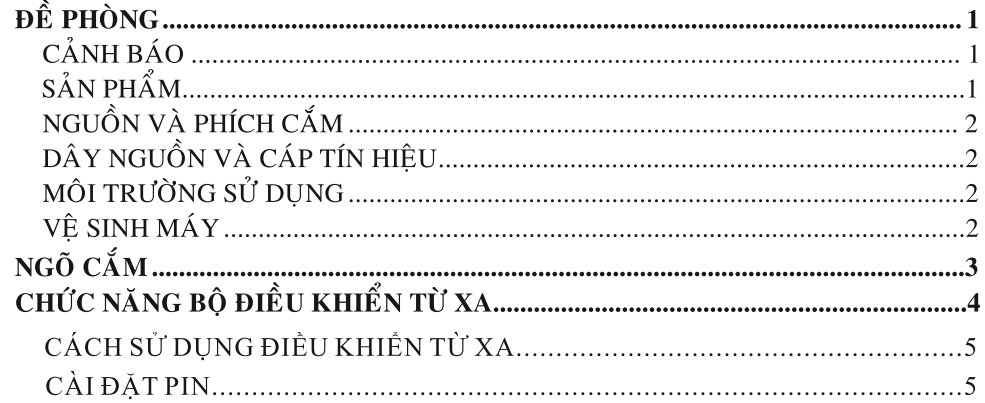

# **CHƯƠNG 2: BẮT ĐẦU**

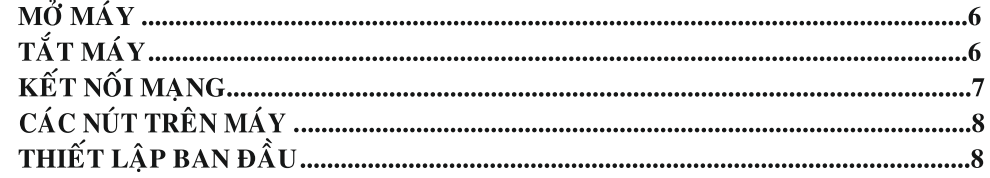

## CHƯƠNG 3: PHƯƠNG THỨC VẬN HÀNH CƠ BẢN TV

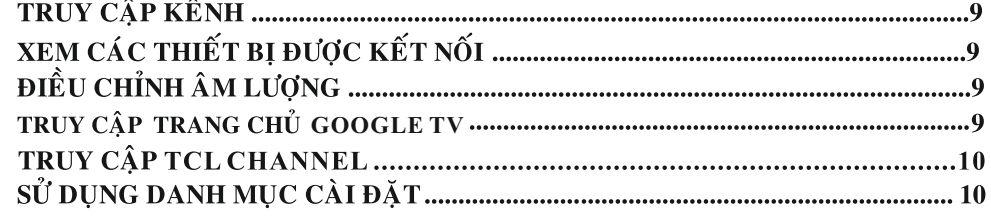

## CHƯƠNG 4: NHIỀU CHỨC NĂNG ỨNG DỤNG HƠN TRÊN TV **BAN**

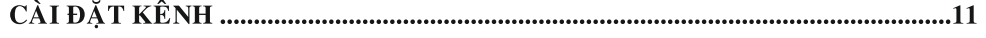

# **BÅNG PHU LUC**

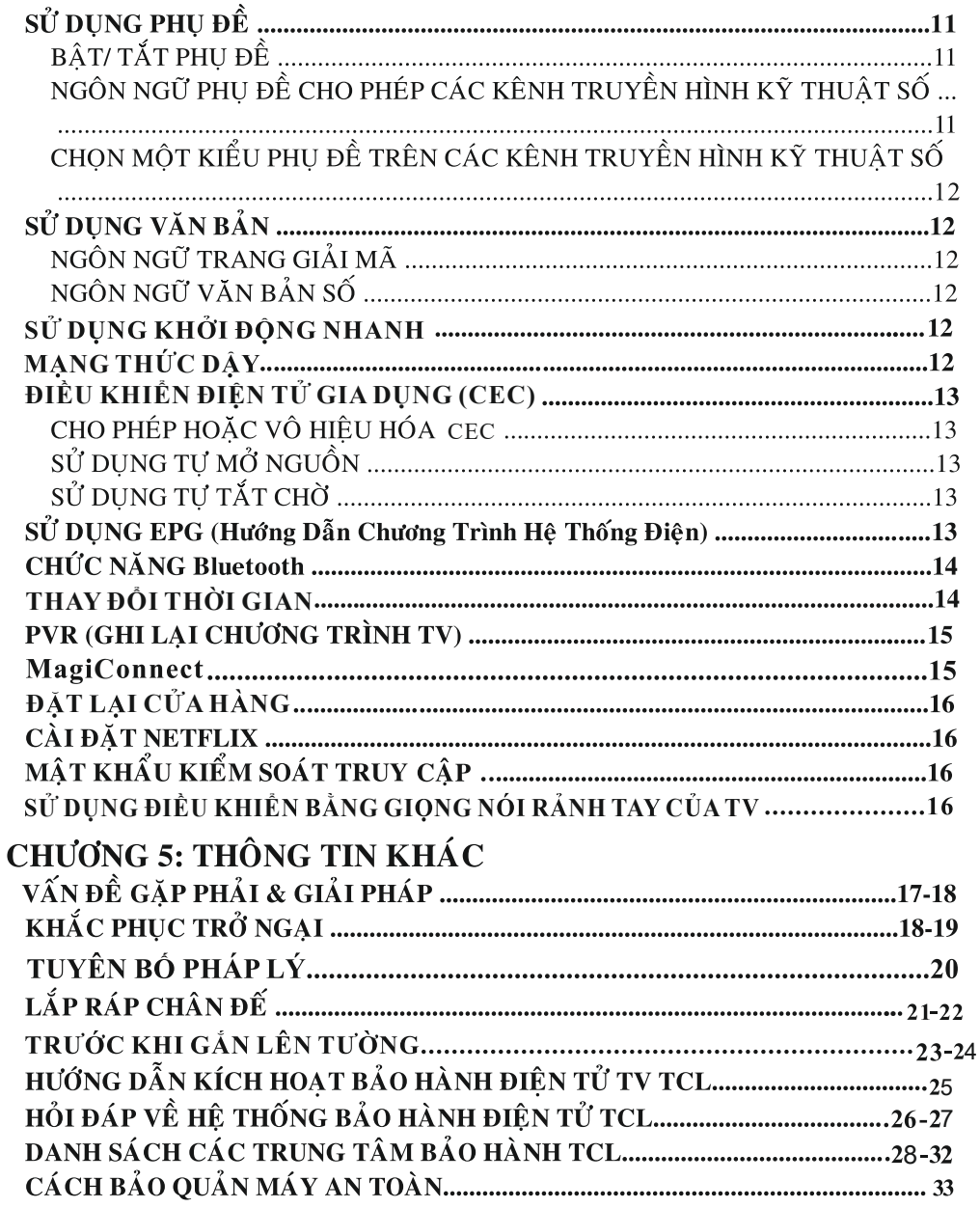

# ĐỀ PHÒNG

Vui lòng đọc kỹ tất cả hướng dẫn trước khi sử dụng. Những hướng dẫn này sẽ có ích cho việc sử dung sau nàv.

## $\hat{C}$ ANH RÁO

TV có thể bị rơi, gây thương tích nghiêm trọng cho người hoặc tử vong. Có thể tránh được nhiều thương tích, đặc biệt là đối với trẻ em bằng cách thực hiện các biện pháp phòng ngừa đơn giản như:

- LUÔN LUÔN sử dụng tủ hoặc giá đỡ hoặc các phương pháp lắp đặt do nhà sản xuất TV khuyến nghị.
- LUÔN LUÔN sử dụng đồ nội thất có thể nâng đỡ TV một cách an toàn.
- LUÔN LUÔN đảm bảo TV không nhô ra khỏi mép của đồ nội thất hỗ trợ.
- LUÔN LUÔN giáo dục trẻ em về sự nguy hiểm khi trèo lên đồ đạc để lấy TV hoặc điều khiển của TV.
- LUÔN LUÔN định tuyến dây và cáp kết nối với TV của bạn để chúng không thể bị vấp, kéo hoặc nắm.
- KHÔNG BAO GIỜ đặt TV ở vị trí không ổn định.
- KHÔNG BAO GIỜ đặt TV trên đồ nội thất cao(ví dụ: tủ hoặc tủ sách) mà không cố định cả đồ nội thất và TV vào một giá đỡ thích hợp.
- KHÔNG BAO GIỜ đặt TV trên vải hoặc các vật liệu khác có thể nằm giữa TV và đồ nội thất hỗ trợ.
- KHÔNG BAO GIỜ đặt các vật dụng có thể dụ trẻ em leo trèo, chẳng hạn như đồ chơi và điều khiển từ xa, trên đầu TV hoặc đồ nội thất có đặt TV.

Nếu TV hiện tại đang được giữ lại và di dời, cần áp dụng các cân nhắc tương tự như trên.

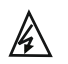

Biểu tượng này cho biết bên trong có điện áp cao. Sẽ rất nguy hiểm nếu tiếp xúc với bất kỳ bộ phận bên trong nào của sản phẩm này.

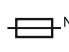

Biểu tượng này chỉ ra rằng cầu chì có thể ở trung tính và phải ngắt nguồn điện lưới để tiếp điện cho các dây dẫn pha.

Nếu một hệ thống cáp hoặc ăng ten bên ngoài được kết nối với sản phẩm, hãy đảm bảo rằng hệ

Nếu TV hiện tại của bạn đang được giữ lại và di dời, bạn cũng nên áp dụng những cân nhắc tương tự như trên.

## SẢN PHẨM

- Không để chướng ngai vật hoặc dùng đồ đây ở nơi thông gió trên vỏ sau của máy.
- Không để bất cứ vật gì rơi vào bên trong máy vì chúng có thể gây ra va cham những phần truyền dẫn hoặc chạm mạch, kết quả sẽ gây cháy, chạm điện hoặc làm hỏng máy.
- Không cố mở vỏ máy. Không có bô phân nào trong máy ban có thể tư bảo dưỡng được. Việc  $\bullet$ bảo dưỡng phải do người có trách nhiệm đảm trách.
- Không cham tay vào bề mặt màn hình LCD vì có thể làm trầy hoặc làm hỏng màn hình.
- $\bullet$ Không để màn hình bị va chạm với sức ép mạnh vì có thể làm hư màn hình.

# NGUỒN VÀ PHÍCH CẮM

- Rút phích cắm trong các điều kiên sau đây:
	- Nếu không sử dung máy trong thời gian dài.
	- Nếu dây nguồn hoặc ngõ ra/phích cắm nguồn bị hư.
	- Hướng dẫn để lắp đặt và điều chỉnh sản phẩm. Điều chỉnh không thích hợp, kết quả có thể làm hư máy. Nếu trường hợp như thế này xảy ra, hãy tháo phích cắm và đưa đến nơi phục vu để được sửa chữa.
	- Nếu máy bị va chạm mạnh hoặc bị rơi gây hư vỏ máy.
- Nên sử dung thiết bị ngắt điên ở nơi chuyển đổi các cực điên chính.  $\bullet$ (\*Sử dung thiết bị ngắt điên ở tất cả các cực điên chính, các công tắc còn lai nên để mở.)

## DÂY NGUỒN VÀ CÁP TÍN HIÊU

- Không để bất cứ vật gì lên trên hoặc cuôn tròn dây nguồn và cáp tín hiệu.
- Không được giẫm đạp lên dây nguồn và cáp tín hiệu.  $\bullet$
- Không để dây nguồn và ngõ ra nguồn bị quá tải.
- Không để dây nguồn và cáp tín hiêu nơi ẩm ướt.  $\bullet$

## MÔI TRƯỜNG SỬ DUNG

- Không đặt máy ở chỗ dễ đổ như xe hai bánh, vi trí đứng hoặc bàn.
- Hãy đặt máy ở nơi thoáng mát có chỗ thông gió tốt.
- Không đặt máy ở nơi ẩm ướt hoặc lạnh.
- Tránh ánh nắng mặt trời chiếu trực tiếp vào máy, hoặc tương tự như nguồn lửa không được che  $\bullet$ phủ ví du như ngọn nến đang thắp sáng, đặt trên máy.
- Không nên để nước nhỏ hoặc phun vào các bộ phận của máy và không được để bất cứ vật gì  $\bullet$ chứa chất lỏng như bình hoa lên trên máy.
- Không sử dung máy gần nơi có bui bẩn.
- Nhiệt độ hoạt động: 5°C đến 35°C (41°F đến 95°F)  $\bullet$ Độ ẩm hoạt động: 20% đến 80%, không ngưng tụ Nhiệt độ lưu trữ: -15°C đến 45°C (5°F đến 113°F) Độ ẩm lưu trữ: 10% đến 90%, không ngưng tụ

## VÊ SINH MÁY

- Lau sach bui dính trên màn hình và vỏ máy nhe nhàng bằng miếng vải mềm hoặc bằng dung dich làm sach.
- Không dùng lực manh khi lau màn hình.
- Không sử dung nước hoặc chất hóa học khác để lau màn hình vì sẽ làm hư bề mặt màn hình TV.

Tất cả các hướng dẫn an toàn khác về TV của chúng tôi cũng có thể áp dụng tại đây. (Chú ý: Môt số mẫu TV nhất định không được thiết kế để gắn vào tường.)

# NGÕ CẮM

Chú ý: Vị trí và tên của các ngõ cắm trên TV có thể thay đổi theo từng loại TV, không phải tất cả các ngõ cắm đều có tác dụng với tất cả các loại máy. thu DVD hoặc thiết bi trò chơi điên tử.

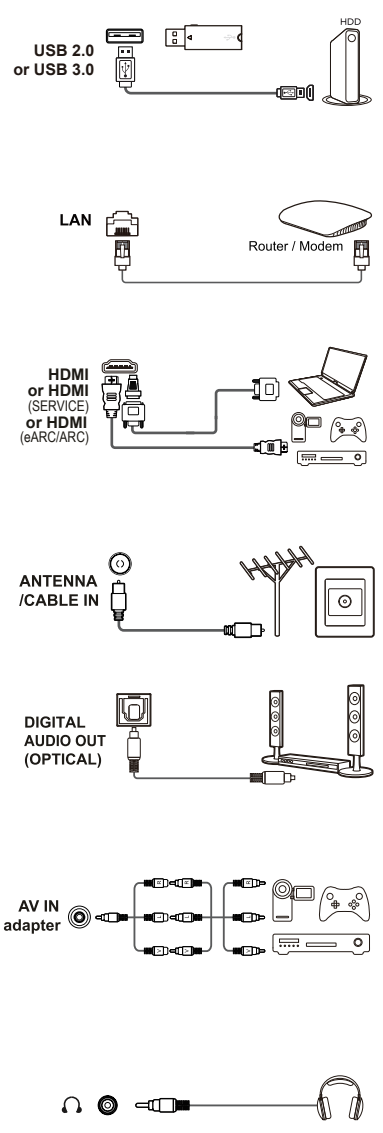

#### Ngõ cắm USB 2.0 hoặc USB 3.0 (ngõ vào)

Ngõ cắm này được sử dung để kết nối một thiết bị USB 2.0 hoăc USB 3.0

Chú ý: Số ngõ cắm USB trên TV có thể thay đổi theo từng loai máy

#### **LAN**

Ngõ cắm này được sử dụng để kết nối với modem bên ngoài hoặc thiết bi truy cập mang.

#### Ngõ cắm (ngõ vào) HDMI (SERVICE) hoặc HDMI (eARC/ARC)

Ngõ cấm HDMI (High-Definition Multimedia Interface) được sử dung để kết nối đầu blu ray, máy tính có tích hợp card màn hình tương ứng, đầu DVD hoặc bộ giải mã truyền hình về tinh kỹ thuật số tượng thích. Ngõ cắm này cung cấp một kết nối kỹ thuật số mang cả dữ liêu âm thanh và hình ảnh thông qua ngõ cắm HDMI (ARC) bằng một cáp cắm mini tích hơp.

## Ngõ cắm (ngõ vào) ANTENNA/ CABLE IN

Ngõ vào này được kết nối với anten ngoài trời hoặc cáp mạng

# Ngõ ra âm thanh kỹ thuật số (cáp quang)

Ngõ cắm này được sử dụng để kết nối với một máy thu âm thanh kỹ thuật số tương thích.

#### Ngõ cắm tích hợp AV IN

Ngõ cắm tích hợp AV IN sử dụng để kết nối kèm với dây cáp chuyển đổi có các đầu cắm VIDEO và AUDIO L&R IN. Ngõ cấm AV IN có thể được sử dung để kết nối với các thiết bi như máy ghi hình, máy quay video, bộ giải mã vệ tinh. Đầu thu DVD hoặc thiết bi trò chơi điên tử.

#### Ngõ cắm tai nghe (ngõ ra)

Ngõ cắm này được sử dung để kết nối với tai nghe. **Cảnh báo:** Áp lực âm thanh quá lớn từ tai nghe có thể gây mất thính giác.

## CHỨC NĂNG BỘ ĐIỀU KHIỂN TỪ XA

Hầu hết các chức năng của TV ban đều có sẵn các danh muc xuất hiện trên màn hình.Bộ điều khiển từ xa cung cấp cho thiết bị của bạn được sử dụng thông qua các danh mục và định hình cho tất cả các thiết lâp tổng quát.

**Chú ý**:1. Các số liêu và hình minh hoa trong hướng dẫn sử dung này được cung cấp để làm tài liêu tham khảo và nó có thể xuất hiên khác với thưc tế. 2.Loai điều khiển từ xa này có thể thay đổi mà không báo trước, hãy tham khảo điều khiển từ xa kèm theo với TV của ban. 3. Môt vài chức năng sẽ không có hiệu lực cho một số model.

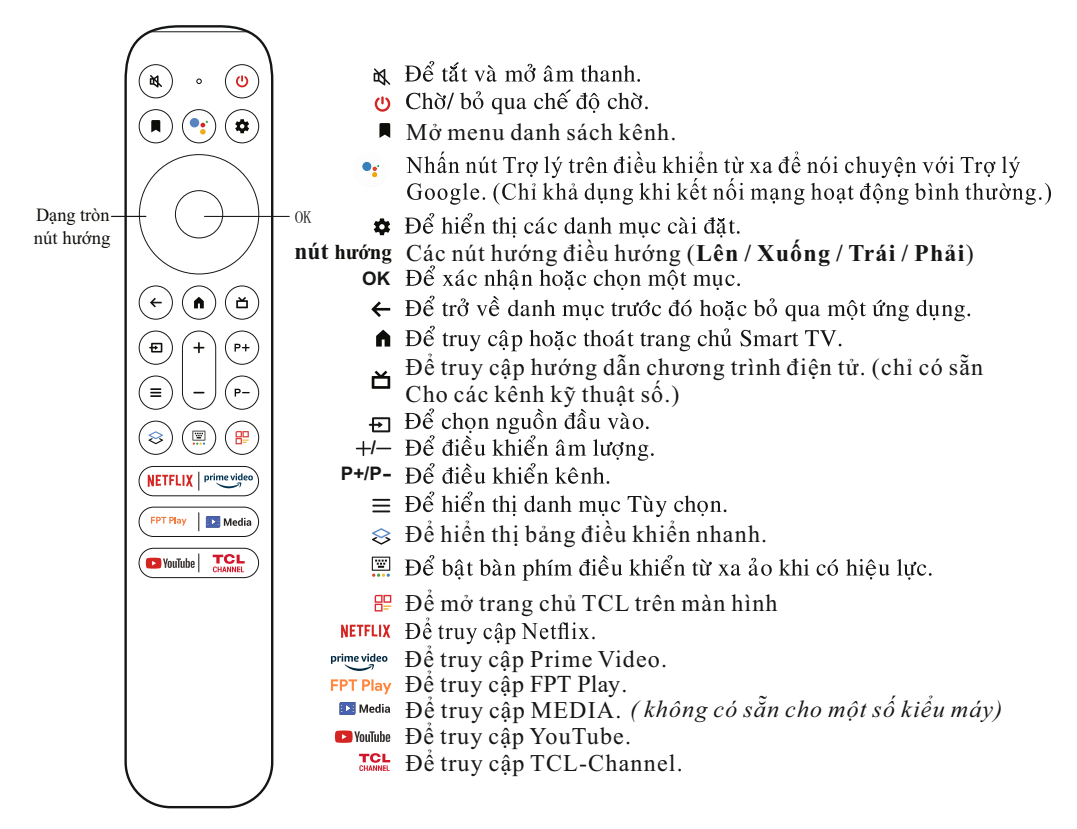

Google và Android TV là các nhãn hiệu của Google LLC.

#### *Chú ý:*

- *Một số chức năng nhất định chỉ có thể được truy cập từ bàn phím điều khiển từ xa ảo, vui lòng nhấn nút trên điều khiển từ xa để hiển thị và hoạt động tương ứng.*
- *Các nút ứng dụng có thể khác nhau tùy thuộc vào kiểu máy. Nút Ứng dụng được sử dụng để truy cập Ứng dụng tương ứng.*
- *Trợ lý Google không khả dụng ở một số ngôn ngữ và quốc gia.*

#### **- Cách sử dụng Điều khiển từ xa**

- **a.** Trước khi sử dụng nút Trợ lý Google, trước tiên bạn phải hoàn tất việc ghép nối điều khiển từ xa với TV.
- **b.** Chức năng Trợ lý Google này chỉ khả dụng cho tìm kiếm nội dung từ một số ứng dụng nhất định.
- **c.** Đặt ngôn ngữ trong **(Cài đặt) > Hệ thốngị > Ngôn ngữ** thành ngôn ngữ địa phương hoặc ngôn ngữ chính thức của bạn để nâng cao tính năng tìm kiếm bằng giọng nói thành công.

## **-**

- 1. Nhấn để mở vỏ sau như hình minh hoa.
- 2. Đặt hai cỡ pin AAA theo cực được đánh dấu trên vỏ pin.
- 3. Lắp vỏ sau như hình minh họa.

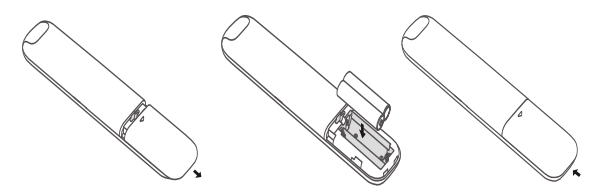

THẬN TRỌNG: Nguy cơ cháy hoặc nổ nếu thay pin không đúng loại.

# MỞ MÁY

Hướng dẫn trong trang này là cách mở máy và bộ điều khiển từ xa trước khi đến các trang sau mô tả quy trình thiết lâp kênh.

- Đặt 2 pin cỡ AAA vào trong bô điều khiển từ xa.  $1.$ 
	- Đề phòng khi sử dụng pin:
	- Chỉ sử dụng pin cùng loại.
	- Ban phải chắc rằng pin phải được lắp đúng cực.
	- Không được sử dụng pin cũ và mới với nhau.
	- Không được sử dụng pin sạc lại.
	- Không được để pin nóng quá mức, ném pin vào lửa, pin nap lai hoặc cố mở pin ra vì làm vây sẽ làm pin bị rò rỉ hoặc gây nổ.
	- Nếu bạn không sử dụng pin trong một thời gian dài hãy lấy pin ra khỏi bộ điều khiển.
	- Cần lưu ý đến các khía canh môi trường trong việc thải bỏ pin.

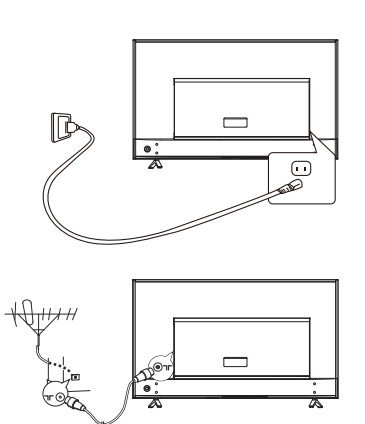

2. Đầu tiên nối dây nguồn vào TV, sau đó đến ổ cắm điện chính. (Chú ý: Nếu dây nguồn đã kết nối với TV, thì chỉ cắm dây nguồn TV vào ổ điên chính.)

TV của ban chỉ được nối với nguồn AC, không phải là nguồn DC. Nếu phích cắm nguồn trên TV bị rơi ra, sẽ có nguy cơ gây giật điện trong mọi trường hợp khi cắm vào ổ điện chính. **Chú** ý: Hình ảnh chỉ mang tính chất minh hoa, vi trí ngõ cắm nguồn ở mặt sau của TV có thể khác tùy vào từng loại máy.

3.Kết nối với anten ngoài trời hoặc cáp truyền hình đến ngõ vào ANTENNA/CABLE IN ở mặt sau tivi. Ngõ cắm anten trời (cáp 75 OHM-VHF/UHF) được sử dung để kết nối với thiết bi ngoài trời hoặc thiết bi khác. Chú ý: Nếu ban muốn nhận tín hiệu từ cáp hoặc hộp cáp, hãy kết nối dây cáp đồng truc vào ổ cắm ANTENNA/CABLE IN ở mặt sau tivi.

Khi nguồn TV mở, TV sẽ được mở trực tiếp hoặc ở chế độ chờ.  $4.$ Nếu đèn Power sáng lên, TV đang ở chế độ chờ. Nhấn nút v trên bộ điều khiển từ xa hoặc trên TV để mở máy.

# **TẮT MÁY**

- Để TV ở chế độ chờ, nhấn nút **ὑ** trên bộ điều khiển từ xa hoặc trên tivi. Nguồn điện TV vẫn còn, nhưng với năng lương tiêu thu thấp.
- Rút phích cắm ra khỏi ổ cắm điện để tắt hẳn nguồn điện TV.

Chú ý: Để tiết kiệm năng lượng và bảo vệ môi trường, một số kiểu máy được thiết kế với công tắc rơ le, nếu bạn nghe thấy âm thanh của rơ le khi bật hoặc tắt TV là hiện tượng bình thường.

## **KẾT NỐI MANG**

TV của ban phải được kết nối internet thì các chức năng này mới có thể hoat đông. Dữ liệu sử dụng có thể trả phí. Xin hãy liên hệ nhà cung cấp mạng ISP để biết thêm thông tin.

Để kết nối Internet từ TV, bạn phải đăng kí dịch vụ Internet băng thông rộng, tốc độ cao với nhà cung cấp mạng Internet.

TV của ban luôn sẵn sàng để kết nối Internet và có thể được kết nối với mang nhà ban theo 2 cách:

- Có dây, sử dung lỗ cắm RJ45 (LAN) ở bảng điều khiển phía sau.
- Không dây, sử dụng mạng không dây bằng bộ thu wifi được tích hợp bên trong hoặc USB thu wifi bên ngoài và mang không dây ở nhà của ban.

**Chú ý**: Hướng dẫn dưới đây là cách thông thường để kết nối với TV của bạn với mạng có dây hoặc mang không dây. Cách liên kết có thể khác nhau tùy vào cấu hình mang hiên tai của ban. Nếu có bất kỳ thắc mắc về mạng nhà bạn. Xin hãy liên hệ nhà cung cấp mạng (ISP) của bạn.

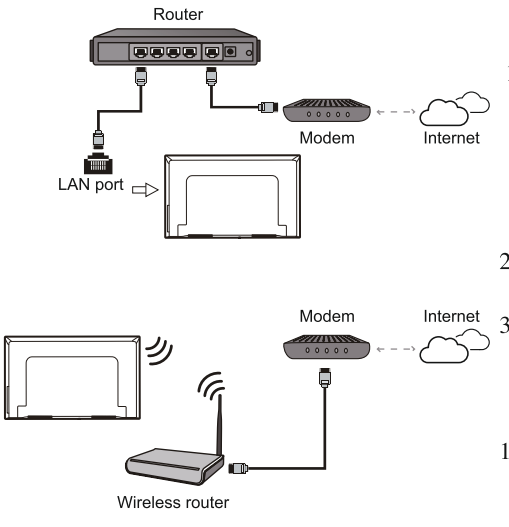

#### Kết nối với mạng có dây

Để kết nối với mang có dây:

- Đảm bảo rằng ban có:
- · Một dây cáp ethernet đủ dài để cấm với TV của ban.
- Một router hoặc modem có cổng Ethernet.
- · Kết nối Internet tốc đô cao.
- Môt cổng Ethernet (LAN) port đằng sau TV.
- 2. Kết nối dây cáp ethernet với router và gắn vào cổng Ethernet port sau TV.
- 3. Sử dụng danh mục Mạng & Internet để cấu hình TV.

#### Kết nối mạng không dây

Để kết nối với mang không dây:

- 1. Bảo đảm rằng ban có:
	- · Một router phát tín hiệu không dây tốc độ cao.
	- · Kết nối Internet tốc đô cao.
- 2. Sử dung danh muc Mang & Internet để cấu hình TV.

Chú ý: Hãy làm theo các bước dưới đây để vào danh mục Mạng & Internet.

1. Nhấn  $\spadesuit$  trên điều khiển từ xa để hiển thị menu bảng điều khiển.

2. Chọn  $\mathfrak{D}$  (Cài đặt) và nhấn OK để vào menu cài đặt.

3. Nhấn Lên / Xuống để chọn Mạng & Internet, sau đó nhấn OK để vào menu con và làm theo hướng dẫn trên màn hình để thiết lập mạng của bạn.

## CÁC NÍT TRÊN MÁY

## $-$  Nút nguồn  $\circledcirc$

Nếu pin trong điều khiển từ xa của ban sắp hết, ban có thể sử dung các nút trên TV của ban. Đối với các loại máy chỉ có một nút **&** trên TV, nó có thể hoạt động giống như nút Bật/Tắt hoặc ở chế đô bô điều khiển đa chức năng.

Bạn có thể bật TV bằng cách nhấn nút (b) ở dưới cùng của TV.

Khi TV đang mở, nhấn nút  $\Phi$  để hiển thị menu đa năng Thông tin thêm về cách sử dụng menu đa năng, vui lòng tham khảo hình bên dưới.

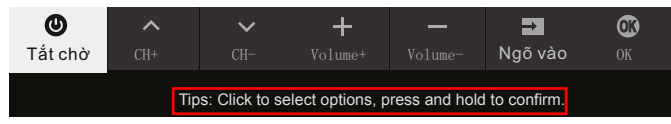

- · Nhấn để di chuyển vùng tô sáng sang lựa chọn chức năng tiếp theo.
- Nhấn và giữ nút trong hơn 2 giây để xác nhận lựa chọn của bạn.

#### $Chi \circ$ :

- *Nút nằm ở dưới cùng của TV hoặc ở dưới cùng bên trái của hộp mặt sau TV, tùy thuộc vào kiểu máy.*
- *Bạn có thể làm theo hướng dẫn trên màn hình để vận hành. Hình và minh họa chỉ được cung cấp để tham khảo và có thể thay đổi tùy thuộc vào kiểu máy.*

**- Công tắc MIC**

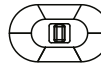

Công tắc MIC nằm bên cạnh nút nguồn. Nếu bạn muốn sử dụng tính năng điều khiển bằng giọng nói rảnh tay, hãy bật công tắc.

# THIẾT LẤP BAN ĐẦU

Đầu tiên ban bât TV lên, màn hình **Welcome** xuất hiên, để hướng dẫn ban trong quá trình cài đặt ban đầu. Thực hiện quá trình thiết lập ban đầu như chon ngôn ngữ, kết nối mang, dò các kênh và nhiều hơn nữa theo các hướng dẫn trên màn hình để kết thúc quá trình. Trong mỗi bước, hoặc lưa chon hoặc bỏ qua từng bước. Nếu ban bỏ qua một bước, ban có thể thực hiện các thiết lập sau đó từ danh mục cài đặt.

#### *Chú ý:*

- *Nên chọn Thiết lập Google TV và hoàn tất quá trình thiết lập để tận hưởng nhiều tính năng hơn trong quá trình thiết lập ban đầu. Nếu bạn đã hoàn tất thiết lập TV cơ bản, bạn có thể truy cập lại Google TV bằng cách nhấn trên điều khiển từ xa, chọn (Cài đặt)> Thiết lập Google TV và nhấn OK để xác nhận.*
- *Khi bạn ghép nối điều khiển từ xa, hãy giữ điều khiển từ xa và TV trong vòng 1 mét và làm theo hướng dẫn trên màn hình để ghép nối. Sau khi ghép nối xong điều khiển từ xa, bạn có thể sử dụng nút Trợ lý Google. Nếu bỏ qua ghép nối từ xa, bạn sẽ được nhắc ghép nối lại từ xa với TV khi bạn sử dụng nút Trợ lý Google lần đầu tiên.*

## TRUY CÂP CÁC KÊNH

**Sử dụng các nút Lên / Xuống:** nhấn nút **Lên / Xuống** của điều khiển từ xa để chọn các kênh. **Sử dụng nút OK:** nhấn nút **OK** để hiển thị danh sách kênh và nhấn **Lên / Xuống / Trái / Phải**  và **OK** để chọn kênh.

**Sử dụng các nút P + / P- :** nhấn các nút **P + / P-** của điều khiển từ xa để chọn các kênh. Sử dụng nút  $\overline{w}$ : nhấn  $\overline{w}$  để hiển thị bàn phím điều khiển từ xa ảo, sau đó ban có thể sử dụng các nút số hoặc nút Danh sách để thao tác tương ứng.

#### XEM CÁC THIẾT BỊ ĐƯỢC KẾT NỐI

Nhấn trên điều khiển từ xa để hiển thị danh sách nguồn. Nhấn **Lên / Xuống** để chọn TV hoặc các nguồn đầu vào khác và nhấn OK để xác nhận.

Bạn cũng có thể nhấn  $\ddot{\mathbf{\Phi}}$  trên điều khiển từ xa để hiển thị menu bảng điều khiển, chon tùy chon (Đầu vào) và nhấn OK để nhập. Sau đó nhấn **Lên / Xuống** và **OK** để chọn nguồn đầu vào.

#### ĐIỀU CHỈNH ÂM LƯƠNG

Nhấn nút +/- trên điều khiển từ xa để tăng hoặc giảm âm lượng.

Tắt âm thanh: nhấn nút  $\frac{d\mathbf{x}}{dt}$  để tắt âm thanh tam thời. Nhấn lai nút này hoặc nút  $+$  để khôi phục âm thanh.

#### **TRUY CÂP TRANG CHỦ GOOGLE TV**

Cho phép bạn tận hưởng trò giải trí mà bạn yêu thích với sự trợ giúp nhỏ từ Google. Google TV tập hợp các bộ phim, chương trình và hơn thế nữa từ các ứng dụng và đăng ký của bạn, đồng thời sắp xếp chúng chỉ dành cho bạn.

*Chú ý: Nếu bạn định sử dụng các ứng dụng giao tiếp video (trực tuyến), bạn sẽ cần một máy ảnh USB thích hợp. Máy ảnh USB cần được mua riêng. Để biết chi tiết, vui lòng tham khảoDịch vụ khách hàng của TCL hoặc nơi mua hàng của bạn.*

#### **CẢNH BÁO:**

- Định cấu hình cài đặt mạng trước khi sử dụng các ứng dụng Google TV.
- Phản hồi chậm và / hoặc gián đoạn có thể xảy ra, tùy thuộc vào điều kiện mạng của bạn.
- Nếu bạn gặp sự cố khi sử dụng ứng dụng, vui lòng liên hệ với nhà cung cấp nội dung.
- Tùy theo trường hợp của nhà cung cấp nội dung, các bản cập nhật của ứng dụng hoặc bản thân ứng dụng có thể đã ngừng sản xuất.
- Tùy thuộc vào quy định của quốc gia bạn, một số ứng dụng có thể có dịch vụ hạn chế hoặc không được hỗ trợ.
- Các thay đổi về nội dung ứng dụng có thể được thực hiện mà không cần thông báo trước bởi nhà cung cấp dịch vụ.
- 1. Nhấn  $\hat{I}$  trên điều khiển từ xa để hiển thị trang chủ Google TV.
- **2.** Nhấn **Lên / Xuống / Trái / Phải** và **OK** để nhập các ứng dụng, chức năng hoặc cài đặt.
- **3.** Nhấn  $\leftarrow$  để quay lại trang chủ.
- 4. Để thoát khỏi trang chủ, nhấn **□** trên điều khiển từ xa để hiển thị danh sách nguồn và sử dụng  **Lên / Xuống** và **OK** để chọn nguồn đầu vào của bạn cần.
- *Chú ý: Vì kết nối với Internet cần thời gian, bạn nên đợi vài phút để sử dụng tính năng Google TV sau khi kích hoạt TV từ chế độ chờ.*

#### TRUY CẬP TCL CHANNEL

Cho phép bạn thưởng thức nhiều nội dung VOD (Video theo yêu cầu) hơn hoặc các ứng dụng đặc sắc.

- **1.** Nhấn trên điều khiển từ xa để vào **TCL Channel** hoặc truy cập thông qua biểu tượng TCL Channel trên trang chủ.
- 2.  $Nh \nmid n \nleftrightarrow d \nmid h \nmid n$

#### SỬ DUNG DANH MUC CÀI ĐĂT

Cho phép bạn không chỉ điều chỉnh các cài đặt, chẳng hạn như Hình ảnh, Mạng & Internet, Tài khoản & Đăng nhập và Ứng dụng, v.v. mà còn đặt các tùy chọn.

- 1. Nhấn  $\ddot{\bullet}$  trên điều khiển từ xa để hiển thị menu bảng điều khiển.
- **2**. Chọn **(Cài đặt)** và nhấn OK để vào menu cài đặt
- **3.** Nhấn **Lên / Xuống** để chọn mục mong muốn và nhấn **OK** để vào menu con tương ứng.
- **4.** Trong menu con, nhấn **Lên / Xuống** để chọn các tùy chọn menu, sau đó nhấn OK để vào danh sách tùy chọn hoặc menu phụ tương ứng, hoặc nhấn **OK** để bật hoặc tắt, hoặc nhấn **Trái / Phải** để điều chỉnh cài đặt.
- **5.**  $Nhán \leftarrow d\hat{e}$  quay lai giao diện trước đó và thoát.
- *Chú ý: Bật LED motion clear sẽ làm cho hình ảnh chuyển động nhanh trở nên rõ ràng hơn bằng cách điều khiển đèn nền LED, nhưng hình ảnh sẽ tối hơn và nhấp nháy hơn so với tắt LED motion clear.*

 *(\* không có sẵn cho một số kiểu máy)*

#### **CHUONG 4** NHIỀU CHỨC NĂNG ỨNG DUNG HƠN TRÊN TV BAN

## CÀI ĐẮT KÊNH

Phần này mô tả cách tìm kiếm và lưu trữ kênh tự động. Điều này có thể được thực hiện trong một trong các trường hợp dưới đây:

- bạn được nhắc rằng không có kênh nào ở chế độ TV;
- bạn muốn cập nhật các kênh của mình.
- **1.** Ở chế độ TV, nhấn ✿ trên điều khiển từ xa, chọn **☉ (Cài đặt)> Kênh và đầu vào> Kênh> Dò kênh** và nhấn **OK / Phải** để truy cập.
- **2.** TV cài đặt và sắp xếp các kênh theo quốc gia hoặc khu vực của bạn. Nhấn **Lên / Xuống** để chọn **Quốc gia / Khu vực** và nhấn **OK** để nhập. Nhập mật khẩu mặc định 1234 hoặc mật khẩu của riêng bạn trong trường hợp bạn đã thay đổi mật khẩu trong **(Cài đặt)> Hệ thống> khóa**. Nhấn **Lên / Xuống** để chọn quốc gia hoặc khu vực của bạn và nhấn **OK** để xác nhận.
- **3.** Nhấn **Lên / Xuống** để chọn **Tự động tìm kiếm** và nhấn **OK** để truy cập.
- **4.** Nhấn **Lên / Xuống** để chọn **chế độ Tuner** và nhấn **Trái / Phải** để chọn **Cáp** hoặc **Ăng-ten**.
- **5.** Nhấn **Lên / Xuống** để chọn các tùy chọn khác và sử dụng **Trái / Phải** để cấu hình.
- **6.** Sau khi cấu hình xong, nhấn **Xuống** để chọn **Tìm kiếm** và nhấn **OK** để bắt đầu quét kênh.
- **7.** Quá trình tìm kiếm kênh có thể mất vài phút. Sau khi tìm kiếm tự động, các kênh được sắp xếp theo thứ tự đặt trước. Nếu bạn muốn ẩn, chỉnh sửa hoặc xóa kênh, hãy bấm trên điều khiển từ xa, chọn **(Cài đặt)> Kênh và đầu vào> Kênh>Sắp xếp kênh** và nhấn **OK / Phải** để vào.
- **Chú ý**: Nếu tìm kiếm kênh chỉ truy xuất được các kênh analog thì có thể do phát sóng kém và do đó không được nhà sản xuất bảo hành, nhà sản xuất không thể chịu trách nhiệm về việc thiếu hoặc kém phát sóng ở một số khu vực.

## SỬ DUNG PHU ĐỀ

Bạn có thể bật phụ đề cho mỗi kênh TV. Phụ đề được phát sóng qua teletext hoặc phát sóng kỹ thuật số DVB-T/DVB-T2/DVB-C. Với chương trình phát sóng kỹ thuật số, có bổ sung tùy chon để ban chon ngôn ngữ phu đề ưa thích.

Chú ý: Một số tùy chọn chỉ có hiệu lực khi Phụ đề được cài đặt để Mở.

#### Bật/Tắt phụ đề

- **1.** Nhấn trên điều khiển từ xa, chọn **(Cài đặt)> Kênh và đầu vào> Kênh> Phụ đề** và nhấn **OK / Phải** để truy cập.
- **2.** Chọn tùy chọn **Phụ đề**, và nhấn **OK** để chuyển đổi giữa bật hoặc tắt.
- $3.$  Nhấn  $\leftarrow$  để trở về menu trước đó.

#### Ngôn ngữ phụ đề cho phép trên các kênh truyền hình kỹ thuật số

- **1.** Nhấn trên điều khiển từ xa, chọn **(Cài đặt)> Kênh và đầu vào> Kênh> Phụ đề> Ngôn ngữ phụ đề kỹ thuật số 1** và nhấn **OK / Phải** để truy cập.
- **2.** Nhấn **Lên / Xuống** để chọn ngôn ngữ phụ đề làm ngôn ngữ ưa thích của bạn và nhấn **OK** để xác nhận.
- **3.** Nhấn **Lên / Xuống** để chọn **Ngôn ngữ phụ đề kỹ thuật số thứ 2** và nhấn **OK / Phải** để nhập.
- **4.** Nhấn **Lên / Xuống** để chọn ngôn ngữ phụ đề phụ và nhấn **OK** để xác nhận.
- **5.** Nhấn  $\leftarrow$  để trở về menu trước đó.

#### Chọn một loại phụ đề cho các kênh truyền hình kỹ thuật số

- **1.** Nhấn trên điều khiển từ xa, chọn **(Cài đặt)> Kênh và đầu vào> Kênh> Phụ đề> Loại phụ đề** và nhấn **OK / Phải** để truy cập.
- **2.** Nhấn **Lên / Xuống** để chọn loại phụ đề và nhấn **OK** để xác nhận. Bạn có thể chọn **Khiếm thính** để hiển thị phụ đề khiếm thính với lựa chọn của bạn ngôn ngữ.
- $3.$  Nhấn  $\leftarrow$  để trở về menu trước đó.

#### SỬ DUNG VĂN BẢN

#### Ngôn ngữ trang giải mã

- **1.** Nhấn trên điều khiển từ xa, chọn **(Cài đặt)> Kênh và đầu vào> Kênh> Văn bản> Ngôn ngữ trang giải mã** và nhấn **OK/Phải** để nhập.
- **2.** Nhấn **Lên/Xuống** để chọn một loại ngôn ngữ Văn bản phù hợp hiển thị và nhấn **OK** để xác nhận.
- $3.$  Nhấn  $\leftarrow$  để quay lại menu trước

#### Ngôn ngữ văn bản số

Trên các kênh truyền hình kỹ thuật số tùy theo nhà cung cấp, bạn có thể thưởng thức dịch vụ với nhiều trang văn bản ban đầu bằng các ngôn ngữ khác nhau. Chức năng này cho phép ban lưa chon một ngôn ngữ có sẵn như ngôn ngữ chính liên quan đến các trang văn bản ban đầu khác nhau.

- 1. Nhấn ✿ trên điều khiển từ xa, chon <sup></sup>G (Cà**i đăt)> Kênh và đầu vào>Kênh > Văn bản > Ngôn ngữ** văn bản số và nhấn OK/Phải để thực hiện.
- 2. Nhấn Lên/Xuống để chon một loại văn bản ngôn ngữ phù hợp hiển thị và nhấn OK để xác nhân.
- 3. Nhấn  $\leftarrow$  để đóng danh muc.

#### SỬ DUNG KHỞI ĐÔNG NHANH

Nó cho phép bạn mở TV nhanh hơn từ chế độ chờ hơn là tắt chức năng này, nhưng nó cũng sẽ tăng mức đô tiêu thu điên ở chế đô chờ.

- **1.** Nhấn trên điều khiển từ xa, chọn **(Cài đặt)> Hệ thống> Nguồn và năng lượng> Khởi động nhanh** và nhấn **OK / Phải** để truy cập.
- **2.** Chọn tùy chọn **Khởi động nhanh**, và nhấn **OK** để chuyển đổi giữa bật và tắt.
- $3.$  Nhấn  $\leftarrow$  để trở về menu trước đó.

### **MẠNG THỨC DẬY**

*( \* không có sẵn cho một số kiểu máy*)

*Chú ý: Tính năng này chỉ khả dụng ở chế độ Google TV*.

 Chức năng này cho phép bạn bật TV ctừ chế độ chờ qua mạng. Để sử dụng chức năng này, hãy đảm bảo:

- **1.** TV của bạn được kết nối với mạng gia đình không dây hiệu quả;
- **2.** Bộ điều khiển mong muốn, chẳng hạn như điện thoại thông minh, được kết nối với cùng một mạng với TV của bạn;
- **3.** Một ứng dụng hỗ trợ chức năng đánh thức mạng, chẳng hạn như YouTube, đã được cài đặt vào bộ điều khiển;
- **4.** Chế độ chờ Mạng được đặt thành bật trong menu Mạng và Internet Ở chế độ Google TV, nhấn trên điều khiển từ xa, chọn **(Cài đặt)> Mạng và Internet> Chế độ chờ Mạng**, rồi nhấn **OK** để bật.

**Chú ý:** Khi TV ở chế độ chờ mạng, bạn có thể sử dụng Ứng dụng để đánh thức TV từ xa.

- *Tính năng này bị tắt nếu bạn nhấn và giữ nút trên điều khiển từ xa và xác nhận để tắt TV.*
- *Trước khi sử dụng tính năng đánh thức mạng, hãy đảm bảo Khởi động nhanh được bật.*

#### **ĐIỀU KHIỂN ĐI N TỬ GIA DỤNG CEC)**

Sử dung chức năng CEC để tìm kiếm các thiết bị kết nối với TV của ban bằng ngõ cắm HDMI và cho phép hoat động hoặc đưa về chế độ chờ giữa các thiết bị CEC chỉ bằng một tram.

#### Cho phép hoặc vô hiệu hóa CEC

- **1.** Nhấn ✿ trên điều khiển từ xa, chon <sup></sup>G (Cài đặt)> Kênh và đầu vào> Đầu vào> Điều khiển *Điện tử Gia dụng (CEC)* và nhấn OK để truy cập.
- **2.** Chọn tùy chọn Đ**iӅu khiӇn HDMI** và nhấn **OK** để chuyển đổi giữa bật hoặc tắt.
- $3.$  Nhấn  $\leftarrow$  để trở về menu trước đó.

#### Sử dụng Tự mở nguồn

Cho phép TV tư đông mở nguồn khi ban mở nguồn thiết bị CEC bằng điều khiển từ xa của thiết bị. Chọn **OK** để cho phép chức năng này hoạt động.

#### Sử dụng tự tắt chờ

Cho phép tất cả các thiết bị CEC tự động chuyển sang trạng thái chờ khi bạn tắt TV bằng điều khiển từ xa. Chon **QK** để cho phép chức năng này hoat đông.

Chú ý: Chức năng CEC tùy thuộc vào các thiết bị được kết nối và một vài thiết bị có thể sẽ không tương thích khi được kết nối với TV chỉ dẫn sử dung hoặc nhà sản xuất của các thiết bi có vấn đề. Vì vậy cần được tư vấn để biết thêm thông tin chi tiết.

## SỬ DỤNG EPG (Hướng Dẫn Chương Trình Hệ Thống Điện)

EPG là một hướng dẫn trên màn hình hiển thị các chương trình truyền hình kỹ thuật số theo lịch trình. Ban có thể điều hướng, chon và xem các chương trình.

- **1.** Nhấn trên điều khiển từ xa, chọn **CàL ÿһt)> Kênh vj ÿҫu vào> Kênh> EPG** và nhấn **OK** để nhập hoặc nhấn trực tiếp (nếu có) trên điều khiển từ xa, menu **Hѭӟng dүn chѭѫng trình** sẽ xuất hiện, cho phép bạn để nhận thông tin về chương trình hiện tại hoặc chương trình tiếp theođang phát trên mỗi kênh. Điều hướng qua các chương trình khác nhau bằng các nút **Lên / Xuӕng / Trái / Phҧi** trên điều khiển từ xa.
- 2. Sử dung các nút liên quan được hiển thi ở cuối màn hình để xem EPG.
- Lọc chương trình: Hướng dẫn lọc chương trình truyền hình kỹ thuật số.
	- $\cdot$  Bấm  $\equiv$  để hiển thị danh sách loại của chương trình.
	- Điều hướng qua các loại khác nhau bằng các nút **Lên/Xuӕng** trên điều khiển từ xa.
	- Chọn một hoặc nhiều kiểu mà bạn muốn đánh dấu từ danh sách kiểu, nhấn **OK** để chọn hoặc bỏ chọn. Một dấu kiểm sẽ xuất hiện ở bên phải của loại khi được chọn.
- Lịch trình biểu: Nhấn Lên/Xuống để chon một chương trình, sau đó nhấn nút ĐỔ để cài đặt lịch trình, nhấn **OK** để vào và sử dung nút Lên/Xuống để chon **Nhắc lai chương trình** hoặc **Ghi chương trình**.
- Chọn ngày: Nhấn nút Màu xanh lá để chọn ngày.
- Danh sách lịch trình: Nhấn nút Màu vàng để xem lại danh sách lịch trình của bạn. **Chú ý:** Để truy câp các nút màu, trước tiên, ban cần nhấn nút | [m] trên điều khiển từ xa để hiển thi bàn phim điều khiển từ xa ảo.
- 3. Nhấn  $\leftarrow$  để thoát EPG.

#### Chức năng Bluetooth

(\* Không có hiệu lực cho một số loại máy)

Bluetooth<sup>a</sup>là môt chuẩn công nghê không dây để trao đổi dữ liêu qua khoảng cách ngắn giữa các thiết bị Bluetooth. Bạn có thể kết nối thiết bị âm thanh Bluetooth, chuột hoặc bàn phím qua TV.

- 1. Nhấn <sup>‡</sup> trên điều khiển từ xa để hiển thị trang chủ, nhấn **Lên/Trái/Phải** để chọn ∰ (Cài đặt) > Điều khiển từ xa > Phụ kiện và nhấn OK để thực hiện.
- 2. Chon Thêm phu kiên và nhấn OK để nhập. TV sẽ tư đông tìm kiếm các thiết bi Bluetooth gần đó.

3. Lưa chon một thiết bị có sẵn, nhấn  $\alpha$ K và kết nối nó để làm theo các hướng dẫn trên màn hình.

**Chú ý:** Công nghệ Bluetooth (nếu có trong TV của ban) sử dụng tần số 2.4 GHz, do đó ở gần các điểm truy cập Wi-Fi, bộ định tuyến hoặc lò vi sóng có thể cản trở việc truyền âm thanh qua Bluetooth. Nếu gặp phải sự cổ gián đoạn trong việc tiếp nhận âm thanh, ban nên khởi đông lai thiết bị Bluetooth của mình để tìm tần số có ít nhiễu hơn và nếu tiếp tục gặp sự cố, bạn nên di chuyển đến gần TV hơn hoặc tăng khoảng cách giữa TV và  *ngu͛n gây nhi͍u.*

Biểu tượng và nhãn hiệu Bluetooth® là các nhãn hiệu đã đăng ký thuộc sở hữu của Bluetooth SIG, Inc. và bất kỳ việc sử dụng các nhãn hiệu đó của TTE Corporation đều phải được cấp phép. Các nhãn hiệu và tên thương mại khác là của các chủ sở hữu tương ứng.

**THAY ĐỔI THỜI GIAN**<br>Lựa chọn này cho phép bạn tạm dừng, tua đi tua lại chương trình TV để không khiến bạn bỏ lỡ bất kỳ phân đoan nào trong chương trình yêu thích của ban. Trước khi ban sử dung chức năng này, đầu tiên hãy kết nối USB để lưu trữ. Trong lần sử dung đầu tiên, ban nên hoàn thành việc cài đặt ổ đĩa cho thiết bi USB.

Nhấn trên điều khiển từ xa, chọn **(Cài đặt)> Kênh và nguồn đầu vào> Kênh> Thay đәi thời gian**, và nhấn **OK** để bật. Sau đó thoát sang chế độ TV, nhấn  $\equiv$  để hiển thị bảng Cài đặt nhanh, sử dụng **Trái / Phải** để chọn Kênh và nhấn **OK** để vào.

- 1. Làm theo hướng dẫn trên màn hình để thiết lập đĩa nếu bạn sử dụng Thay đổi thời gian lần đầu tiên.
- 2. Sau khi cài đặt xong đĩa, Thay đổi thời gian sẽ bắt đầu và menu Thay đổi thời gian hiển thị trên màn hình.
- 3. Khi menu Thay đổi thời gian biến mất và chỉ còn lại thời gian của Thay đổi thời gian trên màn hình, bạn có thể nhấn OK để hiển thị menu Thay đổi thời gian và hoạt động theo lời nhắc trên màn hình.

4. Nhấn  $\blacksquare$  hoặc  $\Leftarrow$  để dừng Thay đổi thời gian và thoát.

#### *Chú ý:*

- *- Tính năng này ch͑ khả Gͭng cho các kênh kͿ thuật số.*
- Trước khi cắm ổ USB vào TV, hãy đảm bảo rằng ban đã sao lưu dữ liệu trên ổ để tránh trường  *hợp h͗ng hóc và mất Gͷ liệu không lường trước được.*
- Chúng tôi khuyên ban nên sử dung ổ USB có ít nhất 1GB dung lương trống và tốc đô đĩa  *nhanh hơn 5,0MB / giây.*
- Dung lượng trống của ổ USB để tam dừng truyền hình trực tiếp càng lớn thì thời lượng ghi  *càng lớn.*

#### $PVR$  (Ghi lai chương trình  $TV$ )

Cho phép ghi lại các chương trình TV yêu thích của bạn. Trước khi bạn sử dụng chức năng này, đầu tiên hãy kết nối USB để lưu trữ.

- *Chú ý: Tính năng này chỉ có sẵn trong các sản phẩm được chọn và do các giới hạn cụ thể của mạng TV và yêu cầu kỹ thuật của quốc gia, có thể không khả dụng trong sản phẩm hoặc nơi lắp đặt. Tính năng cũng có thể bị chặn bởi mạng TV do bảo vệ bản quyền (nội dung HD, bảo vệ ghi âm)*
- **1.** Nhấn ✿ trên điều khiển từ xa, chon **☉ (Cài đặt)> Kênh và đầu vào> Kênh> PVR**, sau đó nhấn **OK / Trái** để truy cập.
- **2.** Chọn **Ghi lai** và nhấn **OK** để xác nhận. Nó bắt đầu ghi tự động.
- **3.** Nhấn nút màu xanh lam để truy cập Cài đặt và sử dụng **Lên / Xuống / Trái / Phải** để điều chỉnh thời lượng ghi.
- **4.** Nhấn **OK** hoặc để dừng ghi theo cách thủ công, tệp đã ghi sẽ được lưu. Trong hoạt động bình thường, quá trình ghi sẽ tự động dừng khi hết thời lượng ghi.<br>Chú ý: Để truy cập nút màu xanh hoặc  $\blacksquare$ , trước tiên bạn cần nhân nút  $\blacksquare$  trên điều khiển từ
- xa để hiển thi bàn phím điều khiển từ xa ảo.
- **5.** Khi ghi, bảng PVR mini cũng sẽ hiển thị trên màn hình để cho biết tiến trình ghi.
- 6. Để xem chương trình đã ghi, trước tiên hãy thoát khỏi chế độ PVR. Sau đó nhấn  $\ddot{\bullet}$  trên điều khiển từ xa và chọn **(Cài đặt)> Kênh và đầu vào> Kênh> PVR> Danh sách PVR** và nhấn  **OK** để truy cập. Chọn tệp bản ghi liên quan và nhấn **OK** để phát. (Điều này cũng tương tự nếu bạn ghi lại một chương trình radio kỹ thuật số).
- Chú ý: Tính năng này chỉ có hiệu lực đối với các kênh kỹ thuật số không bị mã hóa.
	- Trước khi ban kết nối thiết bi USB vào TV, hãy chắc chắc rằng ban đã sao lưu những dữ liêu quan trong trong đó, để tránh sư cố bất thường mà có thể gây ra mất dữ liêu.
	- Sử dụng bộ nhớ USB có dụng lượng lớn cho chức năng PVR, có thể ghi lại nhiều hơn.
	- Nếu ban muốn thay đổi kênh chương trình hoặc nguồn tín hiệu trong quá trình ghi, thì lưu trữ các dữ liệu đã được ghi trước khi thay đổi kênh hoặc nguồn.
	- TV sẽ không thể phát tập tin một cách bình thường nếu các thông số của tập tin vươt quá han chế của hê thống, các định dang tập tin không được hỗ trợ, các tập tin bị hỏng, hoặc các tâp tin không thể giải mã.
	- Không rút thiết bị USB ra trong khi hệ thống đang đọc một tập tin hoặc truyền dữ liệu, nếu không hê thống hoặc thiết bị có thể bị hư hỏng.

#### **MagiConnect**

MagiConnect, trước đây có tên là T-Cast, cho phép bạn thưởng thức nhiều video, nhiều ứng dụng và chia sẻ nội dung tuyệt vời trên màn hình lớn của bạn. Nó cũng cho phép bạn biến một thiết bị thông minh thành một điều khiển từ xa tinh vi, cung cấp nhiều tính năng hơn điều khiển từ xa TV thông thường của bạn. Sau đó, bạn có thể điều khiển TV thông qua thiết bị thông minh của mình.

Làm theo hướng dẫn trên màn hình để quét mã QR trên màn hình TV và tải xuống MagiConnect. *Chú ý: Đảm bảo thiết bị thông minh và TV của bạn ở cùng mạng LAN gia đình (mạng cục bộ) hoặc phân đoạn mạng để sử dụng chức năng điều khiển từ xa của TV.*

## **ĐẶT LẠI CỬA HÀNG**

Cho phép bạn đặt lại TV về cài đặt mặc định của nhà sản xuất.

- **1.** Nhấn trên điều khiển từ xa để hiển thị bảng điều khiển, chọn **(Cài đặt)> Hệ thống> Giới thiệu> Đặt lại> Khôi phục cài đặt gốc** và nhấn **OK** để truy cập.
- **2.** Chọn tùy chọn **Khôi phục cài đặt gốc** và nhấn **OK** để truy cập. Sau đó chọn **Xóa mọi thứ** và nhấn **OK** để xác nhận.
- **3.** Nhập 1234 hoặc mã PIN theo lời nhắc trên màn hình.
- **4.** Chọn **OK** và nhấn **OK** để xác nhận.
- **5.** Trình hướng dẫn **Thiết lập ban đầu** xuất hiện. Làm theo hướng dẫn trong phần **Thiết lập ban đầu**

## Cài đặt Netflixs

Netflix cung cấp phim và chương trình TV theo yêu cầu qua Internet. Netflix có sẵn ở một số nước. Không yêu cầu giới han thành viên. Xem thêm thông tin có thể tìm thấy tai.

www.netflix.com<http://www.netflix.com>.

Chú ý: Ban có thể truy cập trực tiếp **Netflix** bằng cách bấm nút NETFLIX trên điều khiển từ xa.

## Mật khẩu kiểm soát truy cập

- Mật khẩu mặc định là 1234. Bạn có thể thay mật khẩu đó thành mật khẩu mới.
- Mật khẩu siêu là 0423. Nếu ban quên mã của ban, hãy nhập mật khẩu siêu để ghi đè lên bất kỳ mã hiên có.

## **Sử dụng điều khiển bằng giọng nói rảnh tay của TV**

#### *Chú ý: Tính năng này chỉ khả dụng ở chế độ Google TV.*

Trước khi sử dụng điều khiển bằng giọng nói của rảnh tay của TV, hãy kết nối TV với mạng và đảm bảo rằng nó có thể truy cập trang web của Google trước. Sau đó làm theo các bước bên dưới để truy cập.

- **1.** Bật công tắc MIC tích hợp (bên cạnh nút nguồn) trước khi sử dụng chức năng này.
- **2.** Ở chế độ Google TV, nhấn nút Trợ lý Google trên điều khiển từ xa của bạn.
- **3.** Chọn "**Yes, I'm in**".
- **4.** Nói "**OK Google**" hoặc "**Hey Google**" để kích hoạt nó.

#### *Chú ý:*

- *Tính khả dụng của điều khiển bằng giọng nói của TV tùy thuộc vào khu vực / quốc gia /ngôn ngữ và kiểu máy của bạn. Để biết chi tiết, vui lòng tham khảo đại lý địa phương của bạn.*
- *- Xung quanh yên tĩnh là cần thiết để hoạt động tốt hơn khi sử dụng nó. Khoảng cách được khuyến nghị để sử dụng điều khiển bằng giọng nói rảnh tay của TV là trong vòng 2 mét phía trước TV.*
- *Tắt công tắc MIC tích hợp nếu bạn không sử dụng.*
- *Mức tiêu thụ điện năng ở chế độ chờ sẽ tăng lên vì MIC tích hợp luôn lắng nghe khi Trợ lý Google hoặc điều khiển bằng giọng nói với MIC tích hợp được bật*

# VẤN ĐỀ GĂP PHẢI &GIẢI PHÁP

Chú ý: Các Vấn đề & các Giải pháp 1-2 là dành cho TV có chức năng mạng, vì vậy người sử dụng loại TV không có chức năng mạng có thể bỏ qua.

#### 1. Lỗi đường truyền mạng

- Kiểm tra TV của ban đã kết nối mang chưa.
- Khởi động lai TV.
- Tham khảo ý kiến nhà cung cấp dịch vụ internet của ban. Hãy tham khảo các hướng dẫn hoạt động router của bạn và kích hoạt chức năng DHCP của nó sau khi kết nối mạng sang TV của ban.
- Hãy chắc chắn rằng nếu TV của ban được kết nối với router, thay đổi router và đường dây mới nếu có thể, sử dụng máy tính của bạn để kiểm tra. Vấn đề của bạn vẫn còn, hãy thử tham khảo Trung Tâm Dich Vu Khách hàng.

#### 2. Hình ảnh phát không ổn đỉnh

- Hình ảnh từ USB của bạn ---Nó có thể là do kết quả của việc truyền dữ liệu kém, hoặc mã hóa của hình ảnh nằm ngoài các định dạng được hỗ trợ của TV này.
- Các hình ảnh được tải về hoặc xem trực tuyến trên internet.
	- a. Nó có thể gây ra bởi băng thông mang của ban yếu. Nên sử dung dịch vụ mang cung cấp bởi một nhà mạng lớn để xử lý các hình ảnh trực tuyến.
	- b. Giờ cao điểm sử dung internet có thể ảnh hưởng đến băng thông.
	- c. Kiểm tra nếu có vài máy tính đang làm trên cùng một mạng, việc sử dụng băng thông có thể chậm. Đặc biệt là nếu họ đang tải hoặc xem hình ảnh trực tuyến.
	- d. Các hình ảnh có lúc bi mờ, nó không phải là vấn đề của TV hoặc mang của ban.
- 3. Khi hai đĩa cứng di đông được kết nối với TV cùng một lúc, thỉnh thoảng nó có thể không nhân được kết nối.
	- Tất cả các đĩa cứng di động tiêu thụ rất nhiều điện năng, mà có thể do vấn đề cung cấp điện. Chúng tôi khuyến cáo kết nối một đĩa cứng, hoặc một đĩa cứng di động tiêu thụ điện năng thấp.

#### 4. Các hình ảnh từ một đĩa cứng di động (USB) được phát mà không có âm thanh.

- Các định dạng âm thanh của hình ảnh trong đĩa cứng di động của bạn không được hỗ trợ phát từ TV.

#### 5. Một số hình ảnh lỗi khi phát.

- Các định dạng của hình ảnh có thể không được hỗ trợ trên TV, đặc biệt là hình ảnh quay bằng một số loại máy ảnh định dạng không tương thích với TV của bạn.

#### 6. Hình ảnh ngừng phát giữa chừng.

- Video có thể bị lỗi khi được sao chép hoặc nén, do đó nó có thể tư đông ngừng khi đang phát.

#### 7. Những lưu ý khi nâng cấp SW.

- Không ngắt điện khi đang nâng cấp.
- Tránh bất kỳ hoạt động nào trên điều khiển từ xa của bạn khi cập nhật.
- Tùy thuộc vào quá trình kết nối internet của bạn, quá trình cập nhật phần mềm có thể mất một thời gian.

#### 8. Không có thay đổi rõ rêt của giao diên TV sau khi câp nhât.

- Trong những điều kiên nhất định, SW không chỉ cập nhật hoặc thêm chức năng mới mà còn cải thiên hiệu suất của TV nên không có thay đổi rõ rêt của giao diện. Ngoài ra toàn bô giao diện người dùng có thể không có sư thay đổi nào.

#### 9. Tôi phải làm gì khi quá trình cập nhật ngừng lai do đột ngột mất điện ?

- Nếu ban đang cập nhật SW bằng USB, không lấy USB ra khỏi máy và khởi động lai TV của ban để tiếp tục cập nhật SW; Nếu với SW cập nhật bởi mạng, cũng khởi động lại TV của ban và kiểm tra xem các chức năng có còn hoạt đông tốt hay không.
- 10. Thiết bi USB đã được gắn vào trong TV, nhưng thiết bi USB không nhân được kết nối sau khi tôi truy câp đa phương tiên, tai sao?

- Có thể đĩa cứng di đông có lỗi (s), bi hư hỏng hoặc thiếu điện. Ban có thể bổ sung nguồn điện từ các ngõ USB khác.

#### 11. Thiết bi bên ngoài có thể không được hỗ trợ.

- Ngoài một số thiết bị (ví du như: Webcam, điện thoại thông minh, điều khiển trò chơi và bô chuyển đổi không dây bên ngoài) có thể không tương thích với TV và không thể hỗ trơ các chức năng nhất định (nScreen, không dây, hiển thị, kiểm soát cử chỉ, nhân dang khuôn mặt, nếu có). Vui lòng thử bằng một thiết bị tương tư. Nếu không hoạt đông, liên hệ với đại lý tại đia phương của ban.

#### 12. Tìm kiếm bằng giong nói không hoạt đông

- Kiểm tra nếu điều khiển từ xa của bạn đã được kết nối thành công với TV của bạn.
- Kiểm tra cài đặt ngôn ngữ có đúng không.
- Kiểm tra nếu máy chủ Google có sẵn và ổn định không.

## **KHẮC PHỤC TRỞ NGAI**

Hầu hết các vấn đề bạn gặp phải với TV của bạn có thể tham khảo danh sách khắc phục trở ngại sau:

#### KHÔNG HÌNH, KHÔNG TIẾNG

1. Kiểm tra nếu cầu chì công tắc điên bị ngắt khi đang hoạt đông.

2. Cắm phích cắm của thiết bị điện khác vào ổ cắm để đảm bảo ổ cắm đang hoạt động tốt hoặc đã được mở điên.

- 3. Phích cắm không tiếp xúc với ổ cắm điện.
- 4. Kiểm tra nguồn tín hiệu.

#### **KHÔNG MÀU**

- 1. Chuyển đổi hê màu.
- 2. Điều chỉnh đô bão hòa màu sắc.
- 3. Hãy thử kênh khác. Có thể ban nhân được chương trình đen trắng.

#### BÔ ĐIỀU KHIỂN TỪ XA KHÔNG HOAT ĐÔNG

- 1. Thay pin
- 2. Pin lắp đặt không đúng chiều.

#### KHÔNG HÌNH, TIẾNG BÌNH THƯỜNG

- 1. Điều chỉnh đô sáng và tương phản.
- 2. Đài phát TV có sự cố.

#### HÌNH BÌNH THƯỜNG, KHÔNG TIẾNG

- 1. Nhấn nút ¤ + để tăng âm lương.
- 2. Âm lương ở chế đô ngắt tiếng, nhấn nút  $\Psi$  để phục hồi lai âm thanh.
- 3. Chuyển đổi hê tiếng.
- 4. Đài phát TV có sư cố.

#### HÌNH ẢNH BI GƠN SÓNG

Hình ảnh này gây ra bởi vùng bị nhiễu như xe hơi, đèn chiếu sáng và máy sấy tóc. Hãy điều chỉnh anten để giảm ảnh hưởng này đến mức tối thiểu.

#### MÀN HÌNH TRỐNG TRONG CHẾ ĐÔ VGA

Có lẽ TV không thể nhân được thiết lập độ phân giải bằng PC. Đề nghị thay đổi độ phân giải đến mức tốt nhất hoặc tiêu chuẩn độ phân giải khác của hệ thống Windows.

#### HÌNH ẢNH BI NHIỀU TUYẾT

Nếu anten được cài đặt ở vùng ven, nơi có tín hiêu yếu hình ảnh có thể bị những chấm nhỏ. Khi tín hiệu quá yếu, cần lắp đặt một anten đặc biệt để cải thiện tình trạng trên.

- 1. Điều chỉnh vi trí và đinh hướng của anten trong nhà và ngoài trời.
- 2. Kiểm tra kết nối của anten.
- 3. Tinh chỉnh kênh.
- 4. Hãy thử với kênh khác. Đài phát TV có sư cố.

#### HÌNH ẢNH CÓ LẤM CHẤM HAY SOC

Những chấm đen, vệt ngang xuất hiện hoặc hình bị rung hoặc bị nhảy. Hiện tương này gây ra do bị nhiễu từ hệ thống xe hơi, đèn neon, máy khoan điện hoặc những thiết bị điện khác.

#### HÌNH ẢNH BI BÓNG

Hiện tượng hình ảnh bị bóng gây ra bởi tín hiệu tivi theo hai đường. Một là trực tiếp và đường còn lại là những tòa nhà cao tầng, đồi núi hoặc những tòa nhà khác phản chiếu. Hãy xoay đổi hướng hoặc vi trí của anten để nhận tín hiệu tốt hơn.

#### HIỆN TƯỢNG NHIỀU TẦN SỐ RADIO

Việc nhiễu sóng này phát sinh những làn sóng di chuyển hoặc những đường chéo, trong vài trường hợp làm mất đi độ tương phản của hình ảnh. Hãy tìm ra và di chuyển radio đến nơi khác.

 ${}^*$  Để mang lại cho bạn trải nghiệm hình ảnh tốt hơn, hãy gỡ bỏ tất cả nhãn dán phía trước của TV và trên màn hình trước khi sử dung.

## TUYÊN BỐ PHÁP LÝ

[Tuyên bố pháp lý] của TCL - nhà sản xuất TV này

Do khả năng khác nhau của các sản phẩm có tính năng SmartTV - Dịch vụ, cũng như những hạn chế trong nội dung có sẵn, một số tính năng, ứng dung và dịch vụ có thể không khả dung trên tất cả các thiết bị hoặc trong tất cả các thiết bị lãnh thổ. Một số tính năng trên SmartTV cũng có thể yêu cầu thiết bị ngoai vi bổ sung hoặc phí thành viên được bán riêng. Vui lòng truy cập trang web của chúng tôi để biết thêm thông tin về thông tin và nôi dung cu thể của thiết bị khả dung. Các dịch vụ và tính sẵn có của nôi dung thông qua SmartTV có thể thay đổi theo thời gian thời gian mà không cần thông báo trước Tất cả nội dung và dịch vụ có thể truy cập thông qua thiết bị này thuộc về bên thứ ba và được bảo vệ bởi bản guyền, bằng sáng chế, nhãn hiệu và / hoặc sở hữu trí tuê khác luật pháp. Nội dung và dịch vụ như vậy chỉ được cung cấp để sử dụng phi thượng mai cá nhân của ban. Ban có thể không sử dụng bất kỳ nội dung hoặc dịch vụ nào theo cách có không được ủy quyền bởi chủ sở hữu nôi dung hoặc dịch vụ các nhà cung cấp. Không giới han những điều đã nói ở trên, trừ khi rõ ràng được ủy quyền bởi chủ sở hữu hoặc dịch vụ nội dụng áp dụng nhà cụng cấp, ban không được sửa đổi, sao chép, xuất bản lại, tải lên, đăng, truyền, dịch, bán, tao tác phẩm phái sinh, khai thác hoặc phân phối dưới bất kỳ hình thức nào hoặc phương tiên nào nội dung hoặc dịch vụ được hiển thị thông qua thiết bị này.

Ban thừa nhân và đồng ý rằng việc sử dụng thiết bị có nguy cơ của riêng ban và toàn bộ rủi ro như chất lượng thỏa đáng, hiệu suất và độ chính xác là với ban. Thiết bị và tất cả nội dung và dịch vụ của bên thứ ba được cung cấp trên mạng như là không có bảo hành của bất kỳ loại nào hoặc thể hiện hoặc ngụ ý. TCL từ chối tất cả bảo hành và điều kiện đối với thiết bị và bất kỳ nội dung và dịch vụ nào, thể hiện hoặc, ngu ý, bao gồm nhưng không giới han, bảo hành thương mai, chất lượng thỏa đáng, thể dục cho một mục đích cụ thể, của chính xác, hưởng thụ yên tĩnh và không xâm phạm quyền của bên thứ ba. TCL không đảm bảo tính chính xác, hiệu lực, tính kịp thời, tính hợp pháp hoặc tính đầy đủ của bất kỳ nội dung hoặc dịch vụ được cung cấp qua thiết bị này và không đảm bảo rằng thiết bị, nội dung hoặc dịch vụ sẽ đáp ứng yêu cầu của ban, hoặc hoạt động của thiết bị hoặc dịch vụ sẽ không bị gián đoạn hoặc không có lỗi. Trong mọi trường hợp, kể cả sơ suất, sẽ TCL phải chiu trách nhiệm, cho dù trong hợp đồng hay tra tấn, đối với bất kỳ trực tiếp nào, thiệt hại gián tiếp, ngẫu nhiên, đặc biệt hoặc hậu quả, phí luật sư, chi phí hoặc bất kỳ thiệt hai nào khác phát sinh ngoài hoặc liên quan đến bất kỳ thông tin nào có trong đó trong hoặc do kết quả của việc sử dụng thiết bị hoặc bất kỳ nội dung nào hoặc dịch vu được ban hoặc bất kỳ bên thứ ba nào truy cập, ngay cả khi khuyên về khả năng thiệt hai như vậy.

Dịch vụ của bên thứ ba có thể bị thay đổi, bị đình chỉ, loại bỏ, chấm dứt hoặc gián đoạn, hoặc truy cập có thể được bị vô hiệu hóa bất cứ lúc nào, mà không cần thông báo và TCL không đại diện hoặc bảo hành rằng bất kỳ nội dung hoặc dịch vụ sẽ vẫn có sẵn cho bất kỳ khoảng thời gian. Nội dung và dich vụ được truyền bởi bên thứ ba bằng phương tiện của các mạng và phương tiện truyền dẫn qua đó TCL không kiểm soát Không giới han tính tổng quát của điều này từ chối trách nhiệm, TCL từ chối mọi trách nhiêm hoặc trách nhiêm đối với bất kỳ thay đổi, gián đoạn, vô hiệu hóa, loại bỏ hoặc đình chỉ bất kỳ nội dung hoặc dịch vụ được thực hiện có sẵn thông qua thiết bị này. TCL có thể áp đặt giới han về việc sử dụng hoặc truy cập vào một số dịch vụ hoặc nội dung, trong mọi trường hợp và không có thông báo hoặc trách nhiệm pháp lý. TCL cũng không chịu trách nhiệm cũng như không chịu trách nhiệm đối với dịch vụ khách hàng liên quan đến nội dung và dịch vụ. Bất kỳ câu hỏi hoặc yêu cầu cho dịch vu liên quan đến nôi dung hoặc dịch vu nên được thực hiện trực tiếp với nôi dung và dịch vu tượng ứng nhà cung cấp.

#### **Chú ý:**

- Nếu chân đế bàn đã được lắp ráp, chỉ cần bỏ qua các hướng dẫn sau.
- Làm theo hướng dẫn tương ứng dựa trên giá để bàn được cung cấp cho bạn.
- Hình ảnh trong ấn phẩm này chỉ mang tính đại diện.
- Giữ cho vít và các bộ phận bằng nhựa tránh xa dầu mỡ và dung môi hữu cơ để tránh hư hỏng, đặc biệt là trong quá trình lắp ráp.
- Trong khi lắp đặt, hãy đặt một số vật liệu mềm bên dưới màn hình để tránh làm xước và hỏng màn hình.
- **•** Khi TV úp xuống, không tác động vào màn hình có cạnh sắc để tránh làm xước màn hình.

#### cho series P735/P737

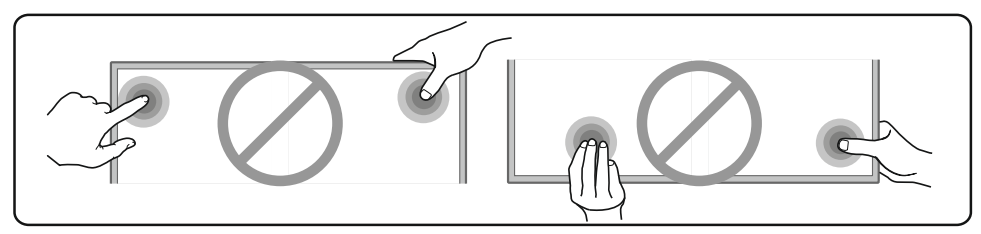

43/50/55/65:

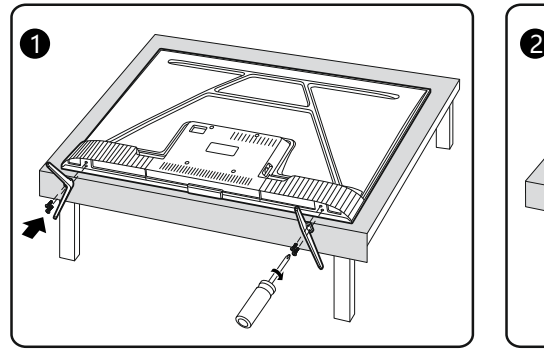

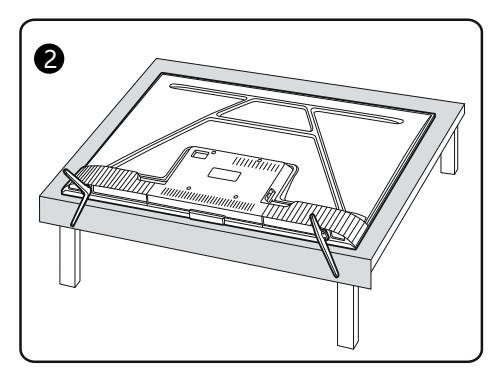

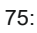

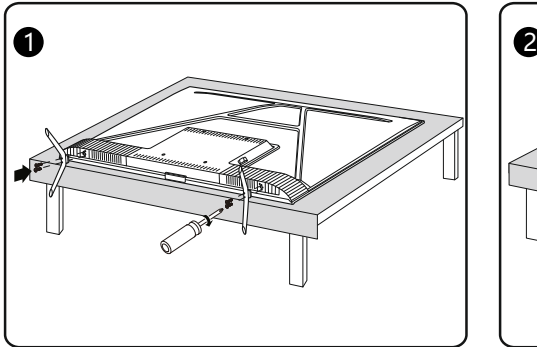

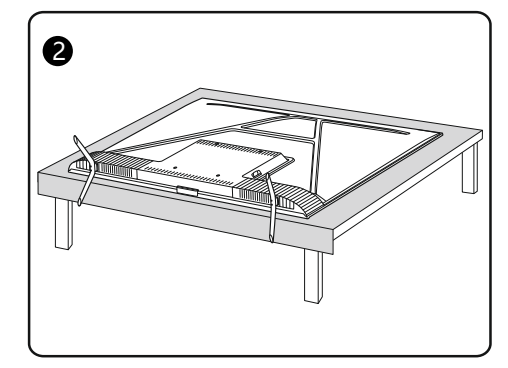

- **Notes**: If the table stand has been assembled, just ignore the following instructions.
	- Follow the instructions accordingly based on the table stand supplied to you.
	- Graphics contained within this publication are for representation only.
	- Keep the screws and plastic parts away from grease and organic solvents to avoid damage, especially during the assembly process.
	- During installation, lay some soft materials below the screen to avoid scratch and damage to the screen.
	- When the TV faced down, do not impact the screen with sharp edges to avoid scratching the screen.

cho series C635/C636/Q636

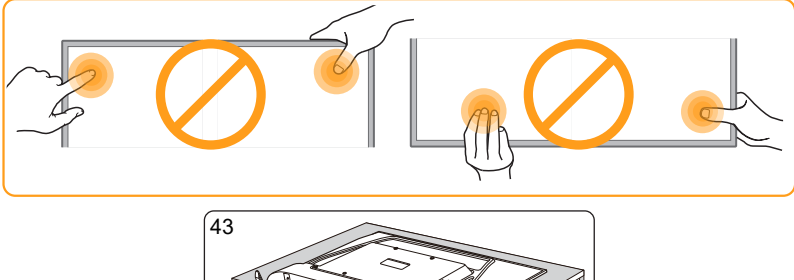

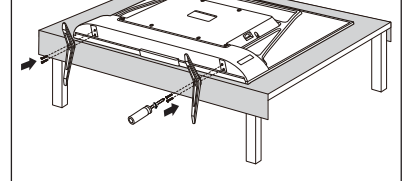

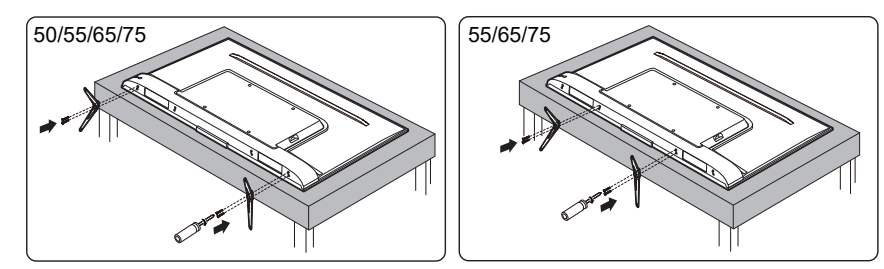

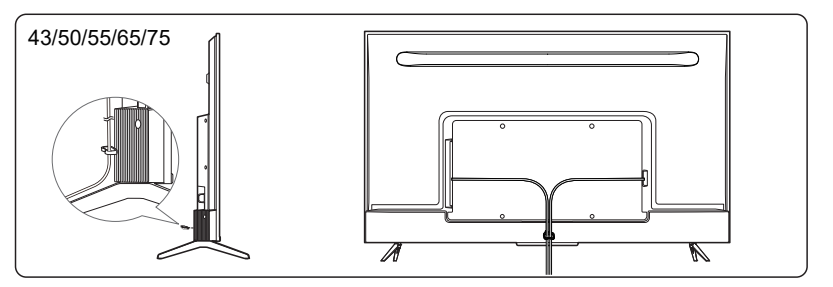

**Chú ý:**

- Nếu bạn muốn gắn TV vào tường, vui lòng mua một giá treo tường thích hợp.
- Tham khảo hướng dẫn của giá treo tường để treo TV lên tường.

cho series P735/P737

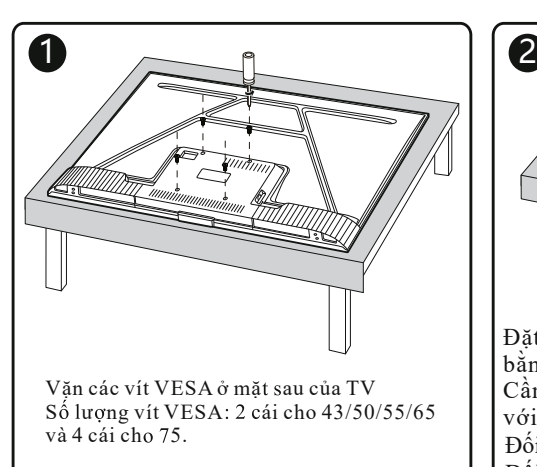

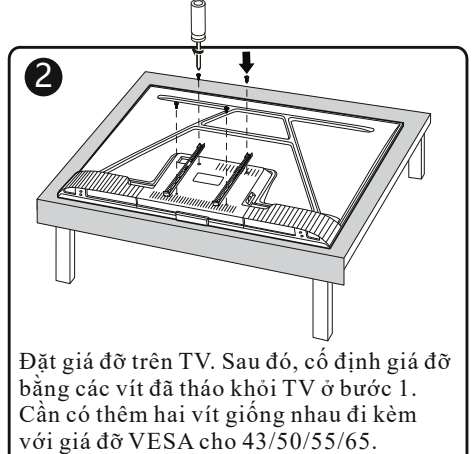

Đối với 43/50/55/65, sử dụng vít M6\*12mm. Đối với 75, sử dụng vít M6\*23mm.

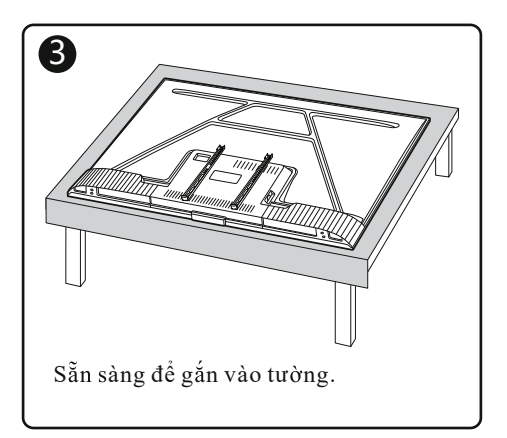

**Chú ý:**

- Nếu bạn muốn gắn TV vào tường, vui lòng mua một giá treo tường thích hợp.
- Tham khảo hướng dẫn của giá treo tường để treo TV lên tường.

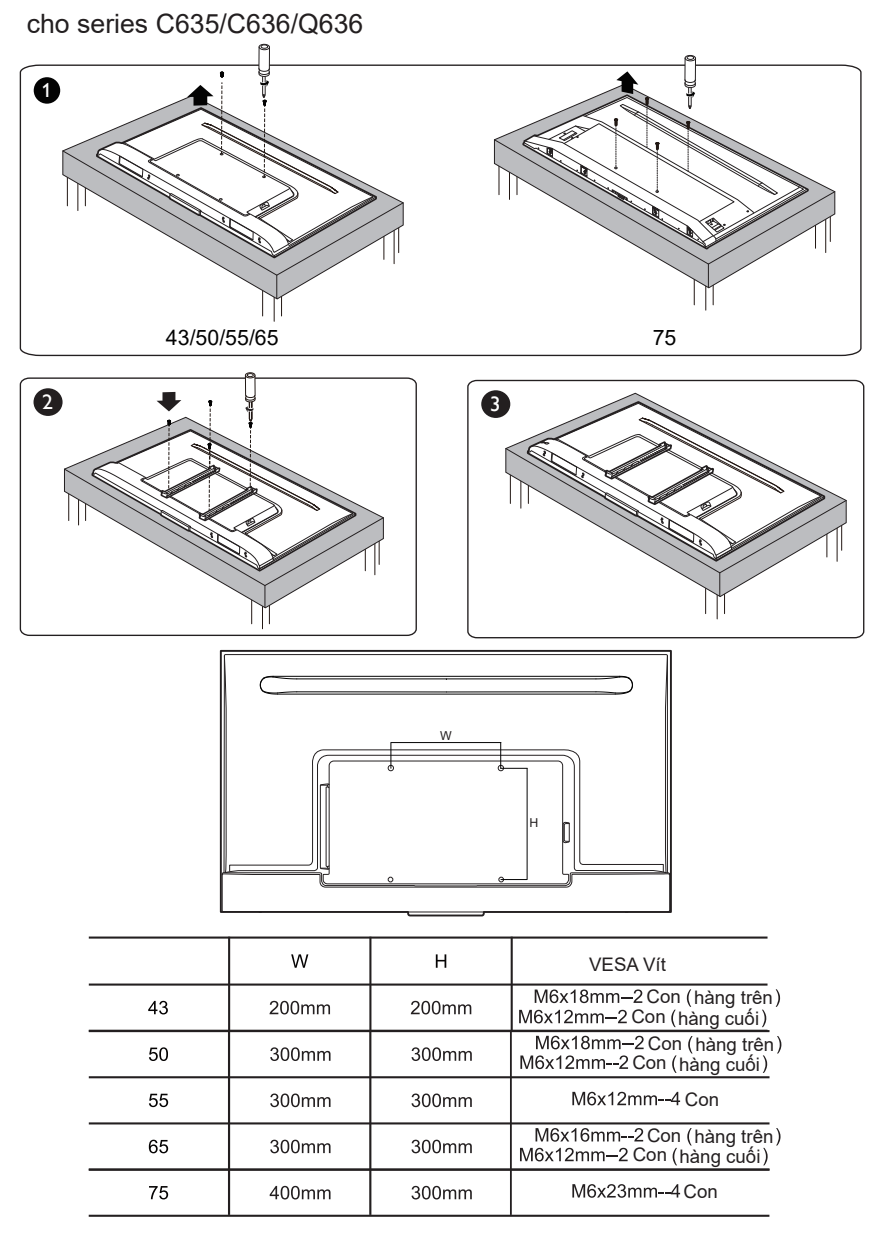

## HƯỚNG DÃN KÍCH HOAT BẢO HÀNH ĐIÊN TỬ TV TCL

- 1. Tìm vi trí đăt TV, cắm điên nguồn, mở TV.
- 2. Màn hình TV hiển thi cài đặt ban đầu, nhấn vào cài đặt máy : Ngôn ngữ Mang Wifi Đăng ký Google - Đặt tên TV, sau khi cài đặt xong TV sẽ tư đông vào trình hướng dẫn khởi đông.
- 3. TV tư đông vào trình hướng dẫn khởi đông, nhấn lời nhắc hiển thi trên TV để hoàn thành các bước cài đăt từ 1 đến 6.
	- I. Bước 1 : màn hình hiểu thi lưa chon môi trường sử dung, người dùng chon "Chế đô ở nhà", sau đó nhấn "OK" 2 lần trên remote, chuyển sang bước 2.
	- II. Bước 2 : màn hình hiển thị lựa chọn vị trí quốc gia của bạn. Người dùng lựa chọn quốc gia "Việt Nam", sau đó nhấn "OK" 2 lần trên remote, chuyển sang bước 3.
- Bước 3 : màn hình hiển thị điều khoản sử dụng, chính sách riêng tư, chính sách bảo mật, thỏa III. thuân Cookie, tiếp tục nhấn "OK" trên remote để lựa chọn đồng ý, chuyển sang bước 4 sẽ hiên ra giao diên thông tin kích hoat bảo hành điên tử cho người dùng.
- IV. Bước 4 : màn hình hiển thi bảng nhập thông tin bảo hành của người dùng, nhâp "họ tên", " địa chỉ email", " số điện thoại di động", sau đó bấm "Next" rồi bấm "OK", chuyển sang bước 5.

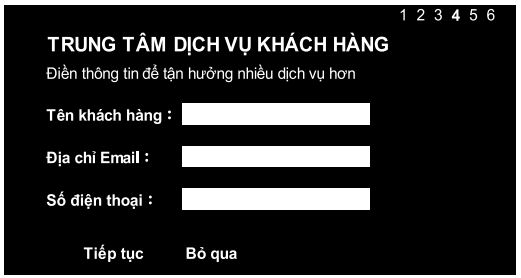

- V. Bước 5 : tiến hành dò kênh cho TV, sau khi dò kênh xong, chọn "Next" rồi nhấn "OK", chuyển sang bước 6.
- VI. Bước 6: kiểm tra lai những thông tin cài đặt đã đầy đủ và chính xác chưa, nếu thông tin chính xác rồi thì chọn " Bắt đầu sử dụng"
- 4. Sau khi hoàn thành thao tác cài đặt từ bước 1 dến bước 6 xong màn hình sẽ vào giao diên ứng dụng chính, người dùng có thể sử dụng tùy theo ý thích của mình.
- 5. Sau khi cài đặt máy xong, người dùng tắt máy và mở lại thì có thể xem thẻ bảo hành điện tử trong menu người dùng --- Hệ thống--- Cài đặt nâng cao như hình bên dưới :

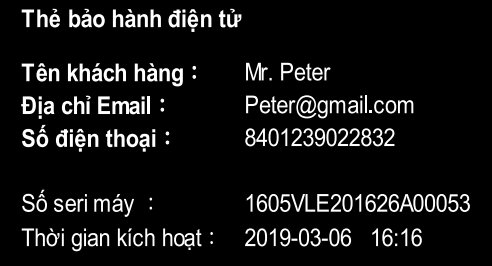

# HỎI ĐÁP VỀ HÊ THỐNG BẢO HÀNH ĐIÊN TỬ TCL

- 1. Kích hoat bảo hành có những ích lơi gì?
	- Trả lời: Bảo hành điện tử là cơ sở quan trong để bảo hành TV, có thể bảo đảm quyền lơi cho người dùng, nếu như người dùng đã kích hoạt thông tin người dùng bảo hành điện tử thì trong menu TV có thể tìm được thẻ bảo hành điện tử, người dùng không cần phải cung cấp những chứng từ như hóa đơn VAT mua hàng, phiếu bảo hành,... chỉ cần dưa vào thời gian kích hoat bảo hành trên thẻ bảo hành điên tử trong menu TV thì sẽ được bảo hành miễn phí 2 năm.
- 2. Có mấy cách kích hoạt bảo hành điện tử? Trả lời: 2 cách. Cách 1: Mở máy lần đầu sau khi mua máy và kết nối mang, dưa vào hướng dẫn hiển thi trên màn hình để thao tác, nhập những thông tin người dùng tương ứng, nhấn "Next" rồi sau đó nhấn "OK" trên remote là được. Nếu sau khi mua máy mà không kết nối mang thì có thể lựa chọn kích hoạt bảo hành theo cách thứ 2. Cách 2: Goi điện thoại lên đường dây nóng 1800588880 để gặp bộ phân bảo hành TCL, cung cấp thông tin số seri máy và thông tin người dùng sản phẩm cho nhân viên Call-Center TCL. Sau khi nhân viên tổng đài dưa theo phương pháp chỉ định để thao tác thì bảo hành điên tử sẽ được kích hoat bằng tay.
- 3. Cách kiểm tra thẻ bảo hành điên tử sau khi kích hoat Trả lời: Menu người dùng-Hệ thống-Cài đặt nâng cao-Thẻ bảo hành điện tử
- 4. Nhập thông tin người dùng không đầy đủ thì có thể kích hoạt bảo hành được không? Trả lời: Có thể. Sau khi kết nối mang TV sẽ tư đông kích hoạt thời gian, người dùng sau khi nhập thông tin thì nó sẽ tự động lưu trong con chip của TV. Người dùng có thể truy vấn trong menu bất cứ lúc nào.

Kiến nghị người dùng nên điền đầy đủ và chính xác thông tin.

- 5. Không nhập bất kỳ thông tin liên lạc nào của người dùng thì có bị ảnh hưởng gì không? Trả lời: Người dùng cần hoàn tất việc kích hoạt thông tin liên hệ người dùng trong vòng 7 ngày sau khi mua hàng. Nếu quá 7 ngày thì sẽ không thể nhập thông tin liên hệ và kích hoạt. Vì vậy, để tránh ảnh hưởng đến quyền lợi bảo hành sản phẩm, kiến nghi người dùng nên điền đầy đủ và chính xác thông tin.
- 6. Sau khi kích hoat bảo hành thì thời gian bảo hành được tính như thế nào? Trả lời: Sau khi kích hoạt thì sẽ được miễn phí bảo hành 2 năm, tính từ ngày kích hoạt sản phẩm. Nếu như người dùng chưa kích hoạt bảo hành điện tử, không thể tìm thấy thẻ bảo hành điện tử trong menu người dùng thì thời gian bảo hành sẽ được tính dựa vào thời gian mua hàng trên hóa đơn VAT, phiếu bảo hành,....
- 7. Sau khi kích hoạt xong phát hiện một số thông tin người dùng bị nhập sai thì phải làm sao? Trả lời: Sau khi TV kích hoạt xong nếu người dùng muốn thay đổi thông tin thì có thể gọi điện lên tổng đài 1800588880 gặp bộ phân Call-Center của bộ phân bảo hành TCL, báo lai số seri máy tương ứng và thông tin người dùng cho nhân viên TCL tiến hành thay đổi bằng tay.

8. Phương pháp kích hoạt bằng tay là gì?

Trả lời: Sau khi mua máy người dùng gọi điện thoại đến đường dây nóng miễn phí 1800588880 cho bô phân Call-Center của trung tâm bảo hành TCL, báo số seri máy tương ứng và thông tin người dùng cho nhân viên tổng đài, sau khi nhân viên dưa theo phương pháp chỉ định thao tác, bảo hành điên tử sẽ được kích hoạt bằng tay.

- 9. Thời gian bảo hành sau khi sửa chữa sản phẩm Trả lời: Sửa chữa sản phẩm sẽ không ảnh hưởng đến việc hiển thị thẻ bảo hành điện tử, cũng không ảnh hưởng đến thời han bảo hành. Thời gian bảo hành sẽ không bi thay đổi.
- 10. Đai lý có thể kích hoat bảo hành trên máy mẫu không? Trả lời: Các cấp đại lý khi trưng bày máy mẫu cần tuân thủ theo sự hướng dẫn của nhân viên giám sát trực tiếp thuộc TCL, cài máy trong chế độ "Shop" hoặc "Shop With Demo" để trưng bày hàng mẫu, tránh ảnh hưởng đến việc bảo hành của máy mẫu sau khi bán.
- 11. Nếu phát hiên máy không thể tiến hành kích hoạt bảo hành thì phải làm như thế nào? Trả lời: Đai lý, nhân viên kinh doanh, người tiêu dùng nếu như phát hiện hệ thống bảo hành điện tử có những máy không thể kích hoạt bảo hành, không hiển thị thông tin kích hoạt chính xác,.... Vui lòng gọi điên thoại đến đường dây nóng miễn phí 1800588880 gặp Call-Center để được giải quyết.

## DANH SÁCH CÁC TRUNG TÂM BẢO HÀNH TCI

## Quý khách hàng thân mến!

Chúng tôi xin chào mừng ban vì đã chon sản phẩm TCL, để bảo vệ lợi ích và kip thời giải quyết các vướng mắc khó khăn của ban, xin hãy lưu ý các điều sau:

Các điểm liệt kê trong "Cẩm nang bảo hành" đều là trạm bảo hành sản phẩm điện máy của Công Ty TCL.

Những nơi tạm thời chưa có tram bảo hành của Công Ty TCL thì ban có thể chon Tram bảo hành gần nơi ở của ban nhất hoặc liên hệ trực tiếp với 3 Trung tâm bảo hành của Công Ty TCL, địa chỉ liên hê:

Hotline:  $\,$  1800 588880 (Miễn phí cước gọi, tổng công 7 line)

Fmail: service.vn@tcl.com

## TRUNG TÂM BẢO HÀNH TCL CHI NHÁNH HÀ NÔI

Địa chỉ: Tầng 6, số 168 Nguyễn Xiển-P.Ha Đình- Q. Thanh Xuân - Hà Nội

## TRUNG TÂM BẢO HÀNH TCL CHI NHÁNH ĐÀ NẰNG

Địa chỉ: 59 Ngô Gia Tư, P.Hải Châu 1, Q.Hải Châu, TP Đà Nẵng

## TRUNG TÂM BẢO HÀNH TCL THÀNH PHỐ HỒ CHÍ MINH

Địa chỉ: 317D Mã Lò, Phường Bình Tri Đông A, Quân Bình Tân, TP. HCM

Công Ty TCL luôn cung cấp cho các ban dịch vu bảo hành như sau:

Phục vụ miễn phí: Phục vụ hoàn toàn miễn phí trong thời gian bảo hành (trong điều kiên sử duna bình thường).

Phục vụ mọi lúc mọi nơi : tại Thành Phố Hồ Chí Minh, Đà Nẵng, Hà Nội có đường dây nóng phục vụ thường trực và sau khi nhân được điện thoại, trong vòng 24 giờ đồng hồ sẽ có nhân viên bảo hành đến tân nơi để phục vụ ban.

Phục vụ mọi hình thức : Công Ty TCL có hệ thống lưu trữ dữ liệu của tất cả khách hàng có gửi phiếu về Tram bảo hành của Công Ty TCL, các nhân viên của 3 tram bảo hành nói trên sẽ đến tân nơi hướng dẫn và kiểm tra máy của ban.

Tất cả các nội dung này là mới nhất tại thời điểm ấn hành. Tuy nhiên, do chính sách cải tiến sản phẩm liên tục của Công Ty TCL, chúng tôi giữ quyền thay đổi vào bất kì lúc nào mà không thông báo trước.

- Sản phẩm Máy Thu Hình Màu TV LED: Bảo hành 24 tháng.

CÔNG TY TCL (VN)

# $\equiv$  DANH SÁCH TRUNG TÂM BẢO HÀNH TCL MIỀN BẮC  $\equiv$

1. Việt Nguyên - Lai Châu ĐC: Tổ 8, Đường Nguyễn Trãi, P.Quyết Tiến, TP.Lai Châu, Lai Châu DT: 02133877264-0915136588 (A.Nam) 2. Sao Việt - Thái Nguyên ĐC: Số 68A CMT8, Tổ 6 Đường Phan Đình Phùng, TP.Thái Nauvên DT: 02083754445-0981210005 3. Văn Quý - Sơn La ĐC: 324 Tô Hiêu, TP.Sơn La ĐT: 0223850981 - 0912331875 (A.Quý) 4. Công Ty TNHH TM & DV Hoàng Huân ĐC: 24A/B Nauvễn Văn Thoát - Tổ 5 -P.Phùng Chí Kiên - TX.Bắc Kan - Tỉnh Bắc Kan ĐT: 0281.3870299 - 0281-3872499 5. Viết Hản - Làn Cai ĐC: Chơ Nguyễn Du. P.Kim Tân, TP.Lào Cai ĐT: 0989620123 6. Trần Hâu - Cao Bằng ĐC: Tổ 4, P.Đề Thám, TP, Cao Bằng ĐT: 0968455866 7. Sơn Tùng (Nguyễn Xuân Tùng) ĐC: 1646 Đại Lô Hùng Vương - Tổ 35C - Khu 16 -Gia Cẩm - TP. Việt Trì - Phú Tho DT: 0210-3847613 - 0904 -047613 8. Văn Dung - Bắc Ninh ĐC: Số 24 Nguyễn Đình Chiểu, P. Võ Cường, TP.Bắc Ninh ĐT: 0975296825 9. Huv Naân (Nauvễn Huv Naân) ĐC: Số 91 Tổ 3 K.Tân Bình- X.Mai- Chương Mỹ- Hà Nôi DT: 02433721111 - 0988401987 10. Tùng Lâm (Nguyễn Tùng Lâm) ĐC: 136 Phùng Khắc Khoan, P.Quang Trung-TX Sơn Tâv-TP Hà Nôi ĐT: 0243.3833490 - 0912638460 11. Việt Long - Hà Nội ĐC: Sơn Du, Nguyễn Khê Đông Anh, Hà Nội ĐT: 0936472626 12. Đức Toàn (Đỗ Đức Toàn) ĐC: 233 Điên Biên II - Lê Lơi - Hưng Yên DT: 0321.3864467 - 3500467 - 0912.416867-0321-6251121 13. Trung tâm bảo hành Điên Tử - Điên lanh Hà Nam ĐC: SN 73, Đường Lý Thường Kiệt, P.Lê Hồng Phong, TP. Phủ Lý. Hà Nam ĐT: 0914617239 - 0983904029 14. Đức Thanh- Thanh Hóa ĐC: 47 Đường Phú Thứ Đông, P. Phú Sơn, TP Thanh Hóa DT: 0913044505,0983999448(A. Thanh),0989688489 15. Xuân Năm (Vũ Xuân Năm) ĐC: 116 Khu 1 - TT.Cồn - Hải Hậu - Nam Định ĐT: 0228.3874145/0915988700 16. Duy Cảnh (Trung Kiên) ĐC: 68 Tiểu Khu 8 - TT.Mộc Châu - Sơn La ĐT: 0914.405919 (A.Kiên) - 022-3867438 17. Văn Thắm (Pham Văn Thắm) ĐC: Số 601 Lý Bôn - Trần Lãm - TP. Thái Bình - Tỉnh TB DT: 0227.3838612/0988124207

18 Naoc Thơm (Vũ Thi Thơm) ĐC: 16 CMT8 - TP.Thái Nguyên ĐT: 0280 3854070/3854375/0280 3854003 - 0945585710 0913068685(Chi Vân Anh) - 0280-3854003 Ngọc Lý- Quảng Ninh(Đông Lí) 19. ĐC: 70 Nauvễn Du- Hải Hà-Quảna Ninh DT: 02036-296518, 265518, 0918959589(A. Chính) 20. Huỳnh Nga (Nguyễn Xuân Huỳnh) ĐC: 33 Trần Phú-P.Ba Đình-TX.Bỉm Sơn -Thanh Hóa ĐT: 037.3824337 21. Phương Thủy- Hải Phòng ĐC: 115 tổ 2-TT.An Dương-Huyên An Dương-TP Hải Phòng ĐT:02253850546 22. TBH Hoàng Nam-Bắc Giang ĐC: NP7.9 Khu Đô Thị Thượng Mại Thị Trấn Thắng Huyên Hiệp Hòa-Bắc Giang ĐT: 0976.299883 23. Tâm Việt - Tuyên Quang ĐC: 124 Đường Bình Thuận, Tổ 27 Phường Tân Quang, Tuyên Quang DT: 0207.3825071 - 0207.3815800 (TBH) 24. Tuấn Thắng - Quảng Ninh ĐC: 179 Trần Phú - Cẩm Phả - Quảng Ninh DT: 02033.863.534 - 02033.863.534-0989481810 25. Hữu Bình (Pham Hữu Bình) ĐC: 58 Trần Quốc Tuấn - Ngô Quyền - Vĩnh Yên -Vĩnh Phúc ĐT: 0211.3861947, Chi Giang - 0211-251947 26. Manh Sử (Trần Manh Sử) ĐC: 172 Trần Hưng Đạo - P.Hồng Hà -Yên Bái DT: 0216.3814113 - 029-862475-0914613346 27. Trần Côn- Quảng Ninh

- ĐC: 34 Trần Nhân Tông-Uông Bí-Quảng Ninh DT: 02033.855.483-02033.855.483-0904304559
- 28. Trần Quân-Nam Đinh ĐC: 33 Phố Nguyễn Hiền-TP Nam Đinh ĐT: 0912780578
- 29. Anh Duy-Nam Đinh ĐC: Khu 6 Đường B1 Xã Hải Châu Huyện Hải Hậu Tỉnh Nam Định DT: 0946495159-0966326049
- 30. Khương Loan (Đỗ Viết Khương) ĐC: 252 Lê Hồng Phong - TT.Phố Lu - H.Bảo Thắng - Lào Cai DT: 020.3862269 - 020-3866089/0912928096
- 31. Lê Xuyên (Lê Văn Xuyên) ĐC: 63A-Tam Giang - P.Trần Hưng Đao - Hải Dương ĐT: 02203855232 - 0989371028
- 32. Tô Hiệu (Nguyễn Tô Hiệu) ĐC: Khu 11 Phố Tân Chiền - TT.Lập Trạch -Vĩnh Phúc DT: 0211.3829079 - 0915896966

#### 33. Ngoc Thuân (Trần Ngoc Thuân) ĐC: Chợ Mĩ - Gia Thủy - Nho Quan - Ninh Bình

ĐT: 02293674515 - 0987240878 (Anh Thuân)

# $\equiv$  danh sách trung tâm bảo hành tCL miền bắc  $\equiv$

- 34 Bá Ngọc (Trần Bá Ngọc) ĐC: SN66-Tổ 8-P.Nam Thành-TP.Điên Biên Phủ-Tỉnh Đ.Biên DT: 0215.3926335 - 0230.3926335
- 35. CT TNHH MTV Điên Tử Điên Lanh Minh Trang ĐC: 453A Trần Đăng Ninh, P.Tam Thanh, TP Lạng Sơn DT: 025.3874587.0205.3874587.0948022388
- Tuấn Kiêt-Quảng Ninh  $36.$ ĐC: Số 353 Đường Tiêu Giao. Phường Hà Khâu. Thành Phố Ha Long, Quảng Ninh DT: 02033.855.483-02033.855.483-0904813913
- 37. Ngoc Long (Đăng Quốc Khánh) ĐC: Số 12 ngõ 155 Xuân Đỉnh. Từ Liêm. Hà Nội DT: 024.62974026- 01652633866
- CPN Việt Nam (Đồng Đức Hào) 38. ĐC: Số 7 Lô 2A Lê Hồng Phong - Ngô Quyền - Hải Phòng DT: 02253.722950-0313722961-0934368198 (C. Trang)
- Đức Lộc (Nguyễn Như Lộc) 39. ĐC:704 Đường Cù Chính Lan-P.Đồng Tiến-Hòa Bình DT: 0218.3602659/02183.856032 - 0218.3856032
- 40. Đại Đức (Lê Đại Đức) ĐC: Số 2 Hồng Quân Tổ 13 - Phường Nguyễn Trãi -Thành Phố Hà Giang DT: 0219.2211474 - 0913029300

#### 41. Khánh Hiền (Phùng Tùng Khánh)

ĐC: Số 409 Đường Hải Thương lãng ông, Phường Nam Thành.TP.Ninh Bình. Tỉnh Ninh Bình DT: 02293-871126/0303.871126/0303.888.377 - 0983.172111 - 0948287978 (KT Trâm)

#### 42. Ngọc Minh (Hà Thi Liễu)

ĐC: Số 63 Phố Cổ Linh - P.Long Biên - Q. Long Biên - TP Hà Nội DT: 0243-6700406/024-22420808 - 043-6700406 0914369918 (Chi Liễu)

43. Số 27 Hồ Sen (Bùi Anh Dũng) ĐC: Số 76 Phố Cột Đèn - Lê Chân - TP. Hải Phòng DT: 02253-611541 - 0313.611541-0904602903

#### 44. Văn Chiến (Trần Ngọc Hưng)

ĐC: 01L4-Hùng Vương- Hoàng Văn Thu- Bắc Giang DT: 0240-3853999/ 0240-3855866/ 0240.3824019 0978589225 (Anh Tùng)

45. Thành Tín

ĐC: Số 17, Ngõ 12 Nguyễn Ngọc Nai, Thanh Xuân HN ĐT: 0946749555/0979405338

46. CTY TNHH Công Nghệ Điện Tử TCK ĐC: 143 Kim Ngưu, P.Thanh Lương, Q.Hai Bà Trưng HN ĐT:0903708668

## $\equiv$ danh sách trung tâm bảo hành tcl miền trung  $\equiv$

- C.TY TNHH MTV TM&DV Viên Điện Tử  $1.$ ĐC: 112 Lê Hồng Phong-TP. Buôn Mê Thuộc-Tỉnh ĐăkLăk DT: 0262-3853643 - 0500-3853643-0905149990
- Dich Vu Sửa Chữa Thành Lơi  $2.$ ĐC: 22 Điên Biên Phủ-TDP Linh Vân-P.Cam Linh -TP. Cam Ranh-Khánh Hòa DT: 0342939397
- Minh Tuấn (Lê Minh Tuấn) 3. ĐC: 277 Nguyễn Tất Thành-H. Cưjut-Tỉnh Đăk Nông DT: 0261.382185-0905419139
- $\mathbf{4}$ Quý Tài-Quảng Bình ĐC: 305 Quang Trung-P.Ba Đồn-TX.Ba Đồn - Quảng Bình DT: 02323514536
- Điện Tử Hiển Hoàn (Hoàng Quốc Hoàn) 5. ĐC: Khối 1 - TT.Cầu Giát - H.Quỳnh Lưu - Nghệ An ĐT: 0915621620 (Anh Tùng), 0913274313 (A.Vinh)
- Tram BH Huetronics (Nguyễn Thanh Sơn) 6. ĐC: 267 Trần Hưng Đạo-P.Phú Hòa-TP Huế DT: 0234.3599880,054-3828393, 0903508327(C.Mai)
- Chín -Kontum (Lê Văn Chín) 7. ĐC: 162 Trần Hưng Đạo - TP. Kontum DT: 0260-3865045 - 060-3865045-0905292224
- 8. Tram BH Viêt Khoa (Nguyễn Việt Khoa) ĐC: Số 23B Ngô Gia Tự - P. Quán Bàu- TP. Vinh DT: 0238-35944343 - 383649033-0913059119
- 9. Đức Thống (Võ Đức Thống) ĐC: 06N Nguyễn Huệ, P.3 - TP. Tuy Hòa - T. Phú Yên DT: 0257-3829272 - 057-3825162-0914026765
- 10. Tiến Nauvễn (Nauvễn Hữu Tiến) ĐC: 303 Hùng Vương-P.Hôi Thương- Pleiku-T.Gia lai DT: 0269.3717456-0914138439
- 11. Nguyễn Thành-Quy Nhơn ĐC: 17 Nguyễn Trãi - P.Lê Lơi - TP. Quy Nhơn - BĐ DT: 0256.3817452 - 056.3817452-0913416580
- 12. C.Ty TNHH DV & TM Dũng Tâm ĐC: 15 Nguyễn Chí Thanh - Hà Tĩnh DT: 0239.3881228 - 0945521777
- 13. VTT-Nha Trang (Hoàng Công Vương) ĐC: 29B Trinh Phong - Nha Trang - Khánh Hòa Đại chỉ chi nhánh của Tram VTT ở Cam Ranh 119 Đường 22/8-TP Cam Ranh-Khánh Hòa DT: 0258-3512182 - 058-3822553-0905822553
- 14. Dich Vu Điên Tử Thanh ĐC: 02 Duy Tân - Thi Trấn Vĩnh Điên - Quảng Nam DT: 0983112930 (Anh Thanh)
- 15. Phong Thành (Võ Hoàng Phong) ĐC: 5B Nguyễn Khuyến Phường Tân Lơi - TP.Buôn Ma Thuột - Tỉnh Đăk Lăk DT: 0262-3952917 - 0500395711-0983412789
- 16. Thanh Kha-Phú Yên (Nguyễn Văn Kha) ĐC: 61 Trần Quý Cáp - P3 -TP. Tuy Hòa Phú Yên DT: 0257.3600661-0914221365
- 17. DNTN Bảo Bảo Thiên ĐC: 32 Nguyễn Trãi - TP.Đông Hà - Quảng Tri DT: 0233.3553636 - 053.3553636-0942302555

## $\equiv$ danh sách trung tâm bảo hành tcl miền trung  $\equiv$

#### 18. Hòa Bình -Nghê An ĐC: 106 Phan Đình Phùng - TP. Vinh - Nghệ An DT: 02383-560560/ 0383-560443 - 0383-515199

- 19. Điên Tử Thanh Vinh (Nguyễn Đình Vinh) ĐC: 242 Dũng Sỹ - Thanh Khê - TP. Đà Nẵng DT: 02363-813812 - 0906574488
- 20. Phương Thành (Nguyễn Chí Thành) ĐC: 170 Lý Thường Kiệt - Đồng Hới - Quảng Bình (Trạm BH)233 Lý Thường Kiệt-P.Đồng Phú-TP Đồng Hới-TP. Quảng Bình (CTY) DT: 0232-3859117.052-3859117.0905586722
- 21. Tram BH ĐT&ĐL Hoàng Trân ĐC: Xóm 9-Quỳnh Văn- Quỳnh Lưu- Nghệ An ĐT: 0949.831835 (Mr Trân)
- 22. Dịch Vu Điên Tử & Điên Lanh Viết Hồng ĐC: 164 Nguyễn Công Trứ - TP. Hà Tĩnh ĐT: 0983971669 (Mr Hồng)

#### 23. Điện Tử Anh (Võ Quang Anh)

ĐC: 431 Phan Bôi Châu - TP. Tam Kỳ-Quảng Nam ĐT: 02353.825.015

- 24. Điên Tử Ngọc Vương ĐC: Đường 23/10 Thôn Phú Ân Nam 3 Xã Diên An Huyên Diên Khánh Tỉnh Khánh Hòa ĐT: 0949129697
- 25. Trạm Điện Tử Anh Nhật ĐC: 02 Nguyễn Văn Trỗi-TP. Quảng Ngãi ĐT: 0906454352
- 26. Thành Hiên

ĐC: 59 Xuân 68, P.Thuân Thành, Thành Phố Huế, -Tỉnh Thừa Thiên Huế DT: 02343531014/0913479139

27. Điên Tử Anh Hiển ĐC: 213 Quang Trung, P.Bình Đinh, TX.An Nhơn, Bình Đinh DT: 02353825015/0906454352/0905211808

## DANH SÁCH TRUNG TÂM BẢO HÀNH TCL MIỀN NAM =

- $\mathbf{1}$ . Dich Vu Bình Phước (Linh Bình Phước) ĐC:46-47 KP2-P.Phước Bình-TX Phước Long - Bình Phước DT: 02713.939495/02713939496/0651-3713714/ 0916940990/01678799393 (Chi Hoa)
- $2.$ Huy Hoàng (Nguyễn Huy Hoàng) ĐC: 51 Phan Ngọc Tòng - P2 - TX.Bến Tre DT: 0275-3824570/ 0275.3656656 - 075-3824570
- $3.$ Huv- Cai Lâv (Trần Nguyên Huv) ĐC: 79 Tứ Kiệt KP1 - P1 - Thi Xã Cai Lây - Tiền Giang ĐT: 0985432279
- $4.$ Thanh Huv - Mỹ Tho ĐC: Số 70 Nguyễn Trãi-P7-TP Mỹ Tho-Tiền Giang DT: 0273-3877778/0273-3877779/0933168178
- Đức lân (Hồ Đức Lân)  $5<sub>1</sub>$ ĐC: 20 Tăng Bạt Hổ - Đà Lạt - Lâm Đồng DT: 0263-3834953
- 6. Thái Hòa-Đinh Quán ĐC: 56 Phố 1 Ấp 1 Xã Phú Vinh TT Đinh Quán Đồng Nai DT: 0251.33615389/0902495702
- Chương (Trần Anh Chương) 7. ĐC: P9 Căn 56, Đường 3/2, Khu Đô Thị Phú Cường, P. An Hòa.TP Rach Giá. Tỉnh Kiên Giang DT: 0297-3912153/0919005050
- Đáng (Võ Nguyên Đáng) 8. ĐC: 187 Nguyễn Thị Minh Khai - P.1 - TX.Vĩnh Long ĐT: 02703601801 - 070-3820638 - 0908686249
- 9. Đăng Khanh (Nguyễn Đăng Khanh) ĐC: 181 Ấp Tân Bắc - Xã Bình Minh - Trảng Bom -ĐN DT: 0251.3866067 - 0918520051
- 10. Thanh Phong (Nguyễn Thanh Phong) ĐC: Số 17 Khóm 4 - Đường Nguyễn Tất Thành - P. An Thanh - TX. Hồng Ngư - Tỉnh Đồng Tháp DT: 0277-3838108/0678555559/0908838108
- 11. Hiếu (Lữ Nguyên Hiếu) ĐC: 12 Nguyễn Trung Trực - P.1 - TP. Bến Tre DT: 0275-3829295/ 0919116302/0939926578
- 12. Minh Vân (Vương Đình Hiếu) ĐC: 149 Lê Đại Hành - TP.Mỹ Tho - Tiền Giang DT: 0273-3878073/0986771537
- 13. Hòa (Lâm Trung Hòa) ĐC: 113 Trần Phú - P.7 - TP Bac Liêu DT: 0291-3827676/0918357766
- $14.$ Quốc Thái (Nguyễn Quốc Thái) ĐC: 197/3 Nguyễn Tất Thành Khóm 5 P.1 Thị Xã Sa Đéc Tỉnh Đồng Tháp ĐT: 0277-3867850/0939490479
- 15. Lô (Lê Minh Lô) ĐC: Đường Ngô Quyền- Khóm 1 - P.1- TP.Cà Mau ĐT: 0290.3838567 /0913988004
- 16. Luận (Nguyễn Đình Luận) ĐC: 105 Trần Quốc Tuấn - P.2 - TX Trà Vinh DT: 0291.3858951/0939992689
- $17.$ Ngọc Dũng (Nguyễn Ngọc Dũng) ĐC: 195 Nguyễn Ngọc Kỳ - TXLagi - Bình Thuận DT: 0252.3844672/ 062-3843944/0938-695222
- 18. Phú Bổn (Huỳnh Phú Bổn) ĐC: 23 Lê Văn Tao - P.2 - Tân An - Long An DT: 0272.3834954/0918271055
- 19. Thanh Huy (Nguyễn Thanh Huy) ĐC: Số 9 Cô Giang - P.1 - Vi Thanh - Hâu Giang FT: 0293 3580205/ 0913334989
- $20.$ Thanh Liêm (Bùi Thanh Liêm) ĐC: 34 Phú Thắng - X.Phú Trung - Tân Phú - ĐN ĐT: 097-8804959
- 21. Tiến Dũng (Nguyễn Tiến Dũng) ĐC: Số 244 Đường 30/4 - P. Thanh Bình - BH - ĐN DT: 0251-3825692/ 0942297867/ 0908-362837
- Điên Tử Huy Phong (Phạm Huy Phong)  $22.$ ĐC: 76 Nguyễn Đình Chiểu, P2, TP Cao Lãnh DT: 02773874686/0919020217

## DANH SÁCH TRUNG TÂM BẢO HÀNH TCL MIỀN NAM

23. Nauvên (Châu Việt Nauvên) 39. C.TY TNHH TM Điên Tử Điên Lanh Ngọc Bảo ĐC: 903 CMT8, P. Chánh Nghĩa TX.TDM, Bình Dương ĐC: 31 Pham Ngũ Lão P.1 TP Sóc Trăng- (Đia Chỉ Tru ĐT: 0274-3818262/650-3818262/0908-009972 (A.Nguyên) Sở: 153 Lê Hồng Phong P3, TP Sóc Trăng) 24. Phương Trang (Lê Văn Phương) ĐT: 0299.3610714/0793-824111/0918258083 (A.Hiền) ĐC: 188 Nguyễn Trung Trực, Khu Phố 5 - Thị Trấn 40. Điên Tử-Điên Gia Dung Quốc Hùng ĐC: 79C Trần Phú-P. Cái Khế-Q.Ninh Kiều-TP Cần Thơ Dương Đông - Phú Quốc - Kiên Giang DT: 0297-3847074/0946141122 DT: 02923750011/0710375001/0939231920 25. Thanh Dinh 41. C.TY TNHH TM&DV Duvên Đam ĐC: 41 Trần Nhật Duật, Khóm 7, P Mỹ Long, TP ĐC: 50 Nguyễn Kim P4 TP Vũng Tàu DT: 025443583399/0987404935 Long Xuyên ĐT: 0913752567 (Chi Tâm) 42. Huỳnh Trúc - Bến Tre 26. Thuân (Nguyễn Đăng Phong) ĐC: 06 Quốc Lô 60 Ấp 1.Xã Hữu Đinh.H.Châu Thành.BT ĐC: 50 Nguyễn Hội - P. Phú Trinh - TP. Phan Thiết ĐT: 0903080582 (Anh Trúc) - Tỉnh Bình Thuân 43. Điên Tử Vinh-Long Khánh ĐT: 0252.3828530/0983612805 ĐC: Đường Hàm Nghi Ấp Bảo Quang TX Long Khánh ĐN 27. Minh Sang (Nguyễn Phước Bá Hoàng) ĐT: 0976932753 ĐC: 01 Nauvễn Văn Trỗi- Thi Trần Di Linh- Huyên Di 44. C.TY TNHH MTV Huỳnh Anh Tuấn Linh - Tỉnh Lâm Đồng ĐC: 04 Nguyễn Đáng P1, Thành Phố Trà Vinh ĐT: 0263.3767300/0916870920 DT: 02943.865460/ 0913999223 28. Hải Hưng (Trần Hưu Lộc) 45. Tấn Buôl ĐC: 54 Thủ Khoa Huân - P2-Thị Xã Gò Công-Tiền Giang ĐC: 72 Trần Phú, Khu Phố 3, TT Dương Đông, Phú Quốc DT: 02736522177/0918231951 Kiên Giang 29. Trí Minh (Nguyễn Thành Tâm) ĐT: 0918321589/02973993984 ĐC: Cổng KDC Đại Quang, KP Tân Phú, P.Tân Bình 46. Minh Sang- Lâm Hà - TX Dĩ An - Bình Dương ĐC: 302A Hùng Vương Thị Trấn Đinh Văn Huyện Lâm DT: 0908660838 Hà Lâm Đồng 30. Minh (Võ Văn Minh) ĐT: 0633687178/0919618486 ĐC: 373 Nguyễn Thương Hiền - P.11 - Q.10 - TP.HCM 47. Cơ Sở Sửa Chữa Điên Tử Thanh Tùng DT: 028-39291329/38344113/08-39291330/0908230053 ĐC: Tổ 2, Khu Phố Kiên Tân, Thị Trấn Kiên Lương, 31. Phan Dũng Huyên Kiên Lương, Kiên Giang ĐC: 1210 Quang Trung - P8 - Gò Vấp - Hồ Chí Minh ĐT: 0918443426 DT: 02862-955-839 - 0854-464-988-0903871230 48. Chương - Thứ 11 (An Minh) 32 HCM Thiên Hiệp (Nguyễn Hồng Hiệp) ĐC: Khu Phố 1, Thi Trấn Thứ 11, H.An Minh, Kiên Giang ĐC: 699 Tỉnh Lộ 10 - P. Bình Trị Đông B - Q.Bình Tân -ĐT: 0945246296 TP. HCM 49. Nguyễn Hòa DT: 028.66534586 - 02862691689/0903379483 ĐC: Số 90, Sương Nguyệt Anh, Phường A, Thành Phố 33. Tuấn (Hồ Hồng Tuấn) Châu Đốc, An Giang ĐC: Đường Phạm Văn Đồng-TT Liên Nghĩa- Huyện Đức DT: 0986362424/ 0937362424 Trọng- Tỉnh Lâm Đồng 50. Thiện Chí - Tây Ninh DT: 0263.3844248-063-3844966 - 0913-777566 ĐC: 41 Đường Cơ Thánh Vệ, KP Hiệp Lễ, Phường Hiệp 34. Thiếu Kiệt (Huỳnh Thiếu Kiệt) Ninh, Thành Phố Tây Ninh ĐC: CHĐM Tỷ - Cẩm Thanh - Gò Dầu - Tây Ninh ĐT: 02763824898/0913442252 DT: 0276-3853531/066.3853531/0918454432 51. Điên Tử - Điên Lanh - Duy Bảo 35. Nhật (Trần Công Minh) ĐC: Số 105 Trần Đại Nghĩa, Phường 4, Vĩnh Long ĐC: 86B Đường 8/3-Phường 5 - TP Vĩnh Long ĐT: 0904255954/0942775954 DT: 0270.3824260/01222138446/0919824260 52. Dũng 24H ĐC: 272E/2 Nguyễn Văn Trỗi, P.An Phú, TX Thuận An 36. CH Từ Sơn (Nguyễn Dũng) Tỉnh Bình Dương ĐC: 441 Thống Nhất - TP. Phan Rang - T. Ninh Thuận ĐT: 0937267900 DT: 0259.3833088 53. Ngoc Minh - Ninh Thuân 37. C.Ty TNHH MTV Cơ Điện Lạnh Sài Gòn ĐC: 340 Thống Nhất, Phường Phủ Hà, TP Phan Rang, ĐC: 66-68 Pham Công Trứ, P. Cái Khế, Q. Ninh Kiều, Tháp Chàm, Ninh Thuân TP.Cần Thơ ĐT: 02593820616/0918935171 DT: 02923896897 - 07103898900 54. Diệu Mi T&T 38. C.Ty TNHH TMDV An Khoa (Trần Văn Tiến) ĐC: 15 Đường số 4, Phường 4, TP Hồ Chí Minh ĐC: 34 Lê Thị Pha, Phường 1, TP.Bảo Lộc Lâm Đồng ĐT: 02873002262/0906318116 DT: 02633710235 - 0908170600

# CÁCH BẢO QUẢN MÁY AN TOÀN

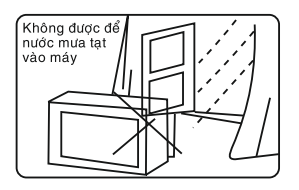

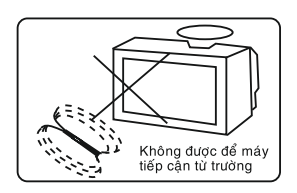

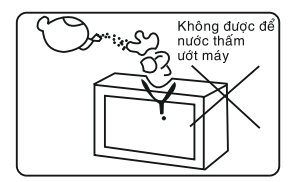

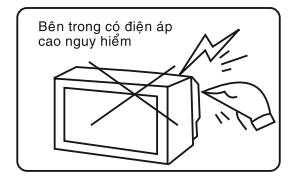

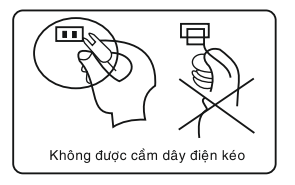

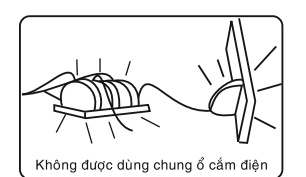

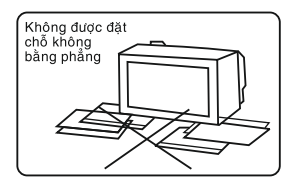

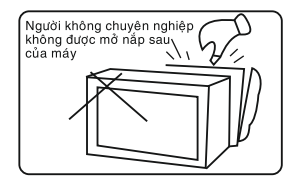

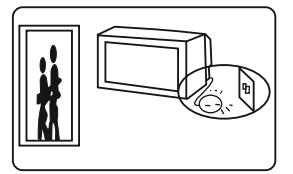

Phải rút phích cắm điện nguồn ra khỏi ổ cắm khi ra khỏi nhà

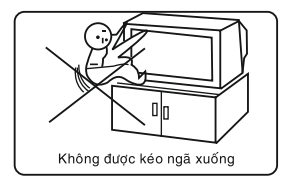

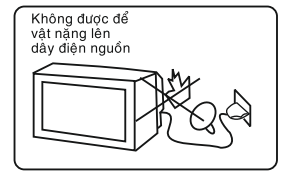

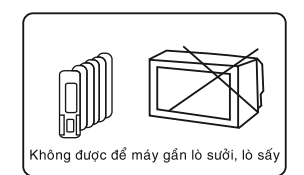

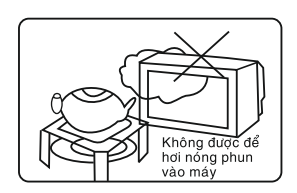

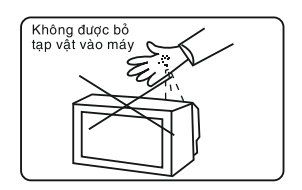

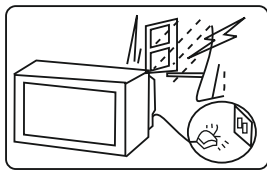

Không được cắm điện khi có sấm sét

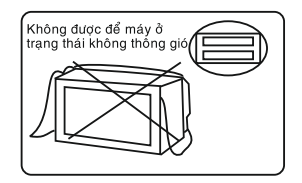

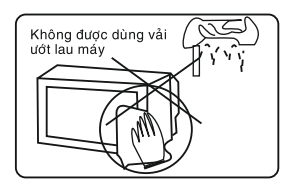

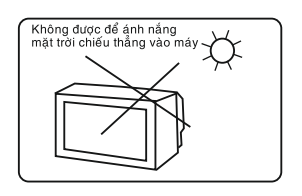

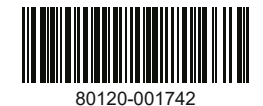